## **5.5 ADC, DAC AND SENSOR INTERFACING**

## **ANALOG-TO-DIGITAL CONVERTER (ADC) INTERFACING:**

➢ ADCs (Analog-to-Digital Converters) are among the most widely used devices for data acquisition.

➢ A physical quantity, like temperature, pressure, humidity, and velocity, etc., is converted to electrical (voltage, current) signals using a device called a transducer or sensor

➢ We need an Analog-to-Digital Converter to translate the analog signals to digital numbers, so microcontroller can read and process them.

 $\triangleright$  An ADC has n-bit resolution where n can be 8, 10, 12, 16 or even 24 bits.

 $\triangleright$  The higher-resolution ADC provides a smaller step size, where step size is the smallest change that can be discerned by an ADC. This is shown in Table 5.5.1.

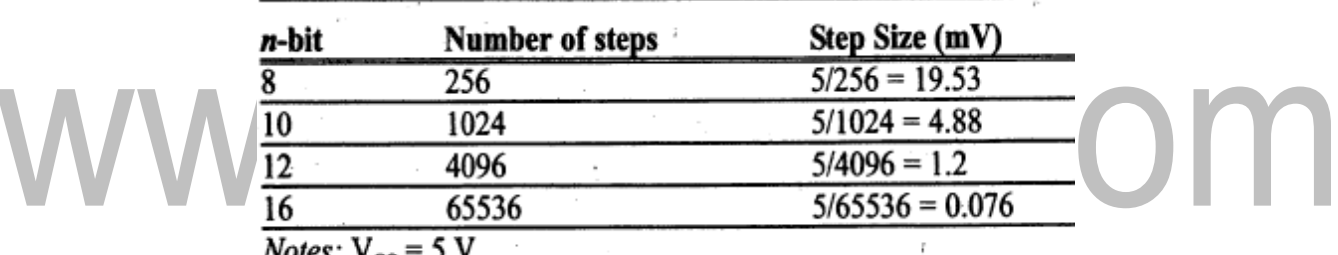

*NOIES. N*<sub>CC</sub> Step size (resolution) is the smallest change that can be discerned by an ADC.

## **Table 5.5.1 Resolution vs. Step Size for ADC**

*[Source: "The 8051Microcontroller and Embedded Systems: Using Assembly and C" by Mohamed Ali Maida, Janice Gillespie Maida, Rollin McKinley]*

In addition to resolution, conversion time is another major factor in judging an ADC.

 $\triangleright$  Conversion time is defined as the time it takes the ADC to convert the analog input to a digital (binary) number.

 $\triangleright$  In parallel ADC, we have 8 of more pins dedicated to bringing out the binary data, but in serial ADC we have only one pin for data out.

## **ADC804 CHIP:**

ADC804 IC is an 8-bit parallel analog-to-digital converter.

- $\triangleright$  It works with +5 volts and has a resolution of 8 bits.
- ➢ In ADC804 conversion time varies depending on the clocking signals applied to the

CLK R and CLK IN pins, but it cannot be faster than 110μs.

➢ Figure 5.5.1 is the Pin out of ADC0804 in free running mode.

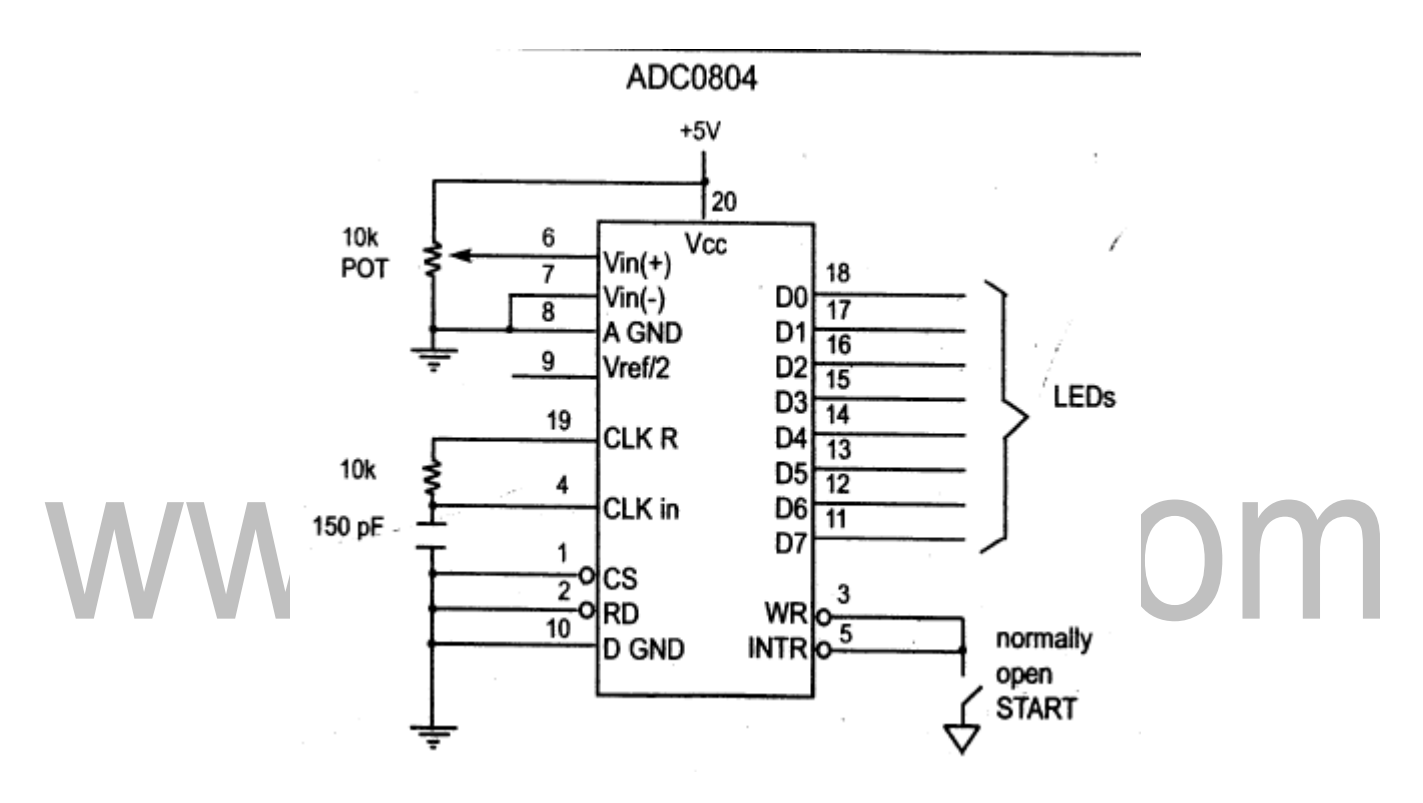

## **Figure 5.5.1 ADC0804 Chip (Testing ADC0804 in Free Running Mode)**

*[Source: "The 8051Microcontroller and Embedded Systems: Using Assembly and C" by Mohamed Ali Maida, Janice Gillespie Maida, Rollin McKinley, pg.no.375]*

CLK IN is an input pin connected to an external clock source when an external clock is used for timing.

• However, the 0804 has an internal clock generator.

• To use the internal clock generator (also called self-clocking), CLK IN and CLK R pins are connected to a capacitor and a resistor and the clock frequency is determined by:

$$
f = \frac{1}{1.1 \, RC}
$$

## **Verve/2: (Pin 9)**

- It is used for the reference voltage.
- If this pin is open (not connected), the analog input voltage is in the range of 0 to 5 volts

(the same as the Vic pin).

• If the analog input range needs to be 0 to 4 volts, Verve/2 is connected to 2

volts. Table 5.5.2 shows the VIN range for various Verve/2 inputs.

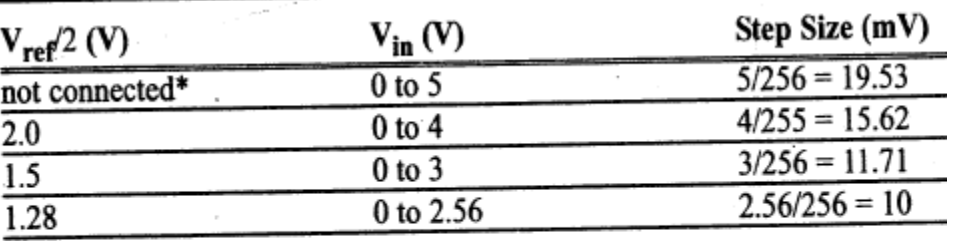

*Notes:*  $V_{\text{cc}} = 5$  V

\*When not connected (open),  $V_{ref}/2$  is measured at 2.5 volts for  $V_{CC} = 5$  V. Step Size (resolution) is the smallest change that can be discerned by an ADC.

## **Table 5.5.2 Verve/2 Relation to VIN Range (ADC0804)**

*[Source: "The 8051Microcontroller and Embedded Systems: Using Assembly and C" by Mohamed Ali Maida, Janice Gillespie Maida, Rollin McKinley]*

**D0-D7** are the digital data output pins.

• These are tri-state buffered and the converted data is accessed only when CS = 0 and RD is forced low.

• To calculate the output voltage, use the following formula

$$
D_{out} = \frac{V_{in}}{step size}
$$

Where Doubt  $=$  digital data output (in decimal),  $VIN =$  analog voltage, and Step size (resolution) is the smallest change, which is  $(2 * Vref/2)/256$  for ADC 0804

**Analog ground** is connected to the ground of the analog Vin and digital ground is connected to the ground of the Vcc pin.

• The reason that to have ground pin is to isolate the analog VIN signal from transient voltages caused by digital switching of the output  $D0 - D7$ . This contributes to the accuracy of the digital data output.

- Differential analog inputs where  $VIN = VIN (+) VIN (-)$ .
- **VIN (-)** is connected to ground and **VIN (+)** is used as the analog input to be converted.

The ADC converts the analog input to its binary equivalent and holds it in an internal register.

• **RD** is used to get the converted data out of the ADC0804 chip.

• IF "output enable", a high-to-low RD pulse is used to get the 8-bit converted data out of ADC804.

**INTR** is "end of conversion". When the conversion is finished; it goes low to signal the CPU that the converted data is ready to be picked up.

**WR** is an active low input

• It is "start conversion" When WR makes a low-to-high transition, ADC804 starts converting the analog input value of VIN to an 8-bit digital number.

• When the data conversion is complete, the INTR pin is forced low by the ADC0804.

## **STEPS TO BE FOLLOWED FOR DATA CONVERSION**:

The following steps must be followed for data conversion by the ADC804 chip:

- Make  $CS = 0$  and send a L-to-H pulse to pin WR to start conversion.
- Monitor the INTR pin, if high keep polling but if low, conversion is complete, go to next step.
- Make CS= 0 and send a H-to-L pulse to pin RD to get the data out.

The Read and Write Timing for ADC0804 is shown in Figure 5.5.2

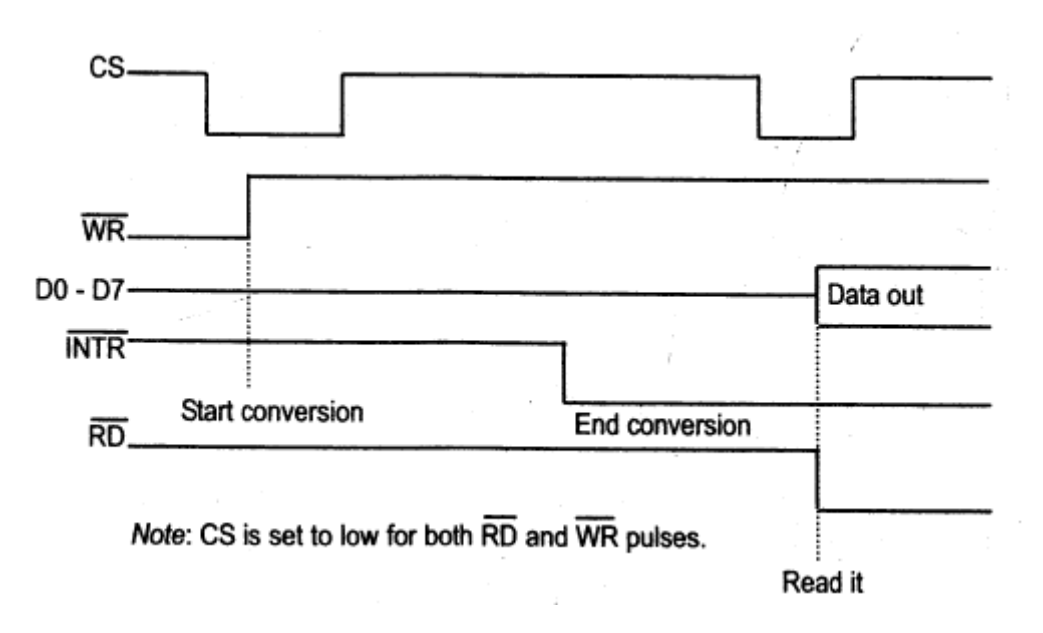

#### **Figure 5.5.2 Read and Write Timing for ADC0804**

*[Source: "The 8051Microcontroller and Embedded Systems: Using Assembly and C" by Mohamed Ali Maida, Janice Gillespie Maida, Rollin McKinley, pg.no.377]*

8051 Connection to ADC0804 with Self-Clocking is shown in Figure 5.5.3.

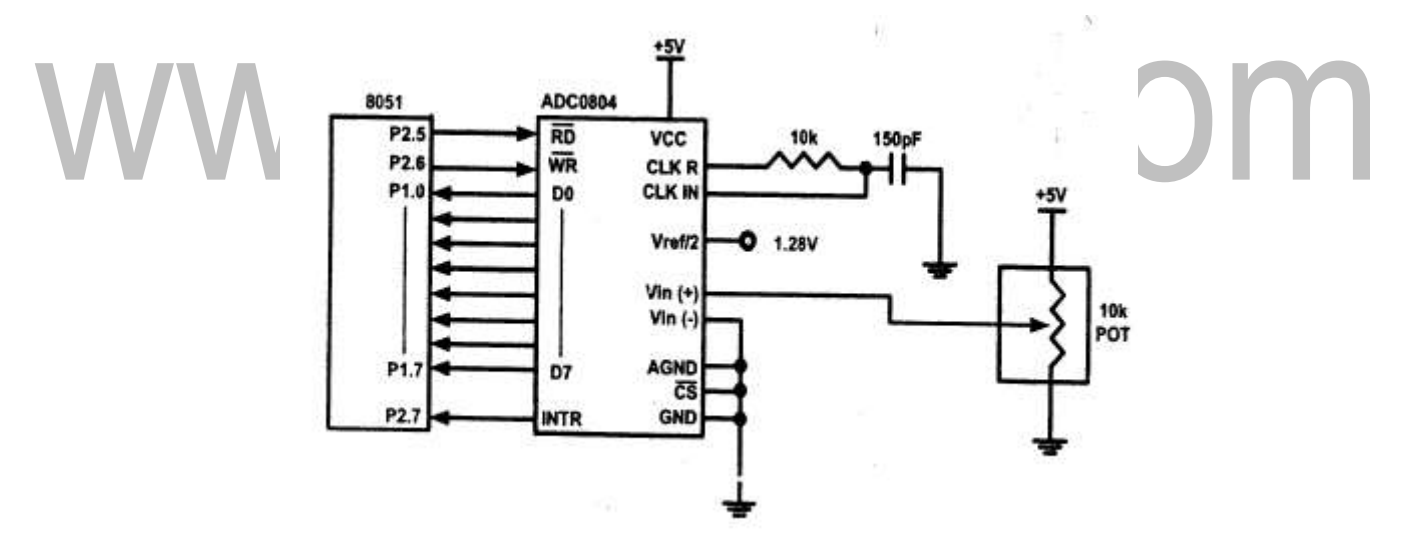

**Figure 5.5.3 8051 Connection to ADC0804 with Self-Clocking**

*[Source: "The 8051Microcontroller and Embedded Systems: Using Assembly and C" by Mohamed Ali Maida, Janice Gillespie Maida, Rollin McKinley, pg.no.378]*

#### **Example:**

Write a program to monitor the INTR pin and bring an analog input into register A. Then call a hex-to ACSII conversion and data display subroutines. Do this continuously.

; p2.6=WR (start conversion needs to L-to-H pulse)

; p2.7 when low, end-of-conversion)

; p2.5=RD (a H-to-L will read the data from ADC chip)

; p1.0 – P1.7= D0 - D7 of the ADC0804

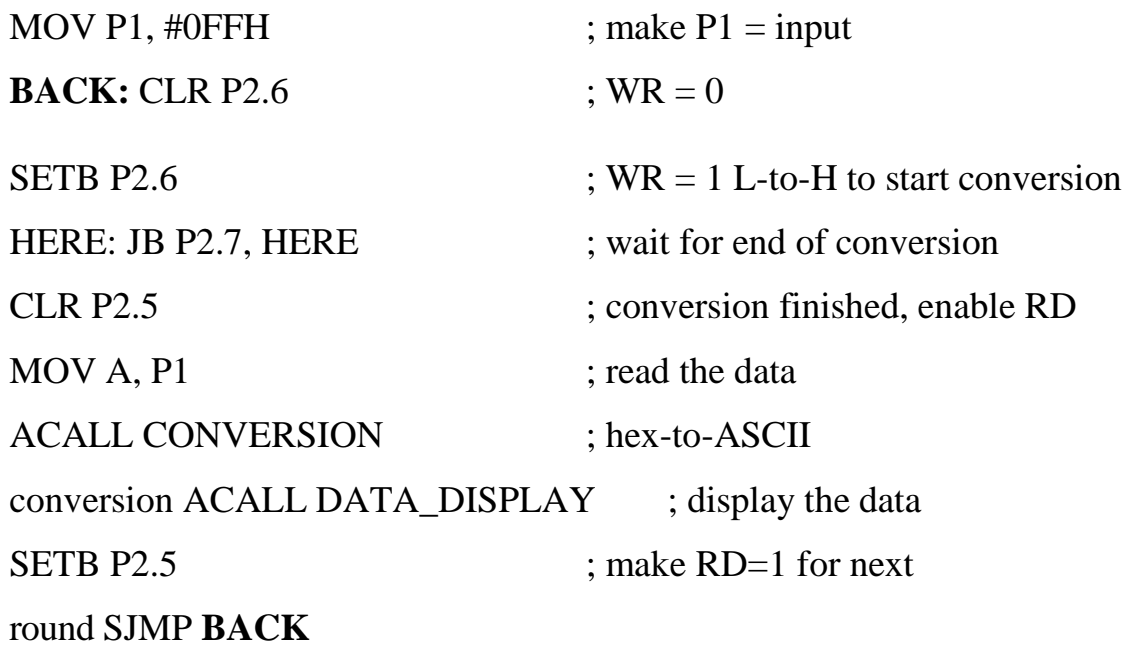

## **DIGITAL-TO-ANALOG (DAC) CONVERTER:**

The two method of creating a DAC is binary weighted and R/2R ladder. The Binary Weighted DAC, which contains one resistor or current source for each bit of the DAC connected to a summing point. These precise voltages or currents sum to the correct output value. This is one of the fastest conversion methods but suffers from poor accuracy because of the high precision required for each individual voltage or current. Such high-precision resistors and current-sources are expensive, so this type of converter is usually limited to 8-bit resolution or less.

The R-2R ladder DAC, which is a binary weighted DAC that uses a repeating cascaded structure of resistor values R and 2R. This improves the precision due to the relative ease of producing equal valued matched resistors (or current sources). However, wide converters perform slowly due to increasingly large RC-constants for each added R-2R link.

The first criterion for judging a DAC is its resolution, which is a function of the number of binary inputs. The common ones are 8, 10, and 12 bits. The number of data bit inputs decides the resolution of the DAC since the number of analog output levels is

Equal to 2n, where n is the number of data bit inputs. Therefore, an 8-input DAC such as the DAC0808 provides 256 discrete voltage (or current) levels of output. Similarly, the 12-bit DAC provides 4096 discrete voltage levels. There also 16-bit DACs, but they are more expensive.

#### **DAC 0808:**

 $\triangleright$  The digital inputs are converter to current (I out), and by connecting a resistor to the Iout pin, we can convert the result to voltage.

 $\triangleright$  The total current provided by the I out pin is a function of the binary numbers at the D0-D7 inputs of the DAC0808 and the reference current (Iref), and is as follows

$$
I_{out} = I_{ref} \left( \frac{D7}{2} + \frac{D6}{4} + \frac{D5}{8} + \frac{D4}{16} + \frac{D3}{32} + \frac{D2}{64} + \frac{D1}{128} + \frac{D0}{256} \right)
$$

Usually reference current is 2mA.

➢ Ideally, we connect the output pin to a resistor, convert this current to voltage, and monitor the output on the scope.

➢ But this can cause inaccuracy; hence an opamp is used to convert the output current to voltage.

➢ The 8051 connection to DAC0808is as shown in the below Figure 5.5.4.

 $\triangleright$  Now assuming that Ire = 2mA, if all the inputs to the DAC are high, the maximum output current is 1.99mA.

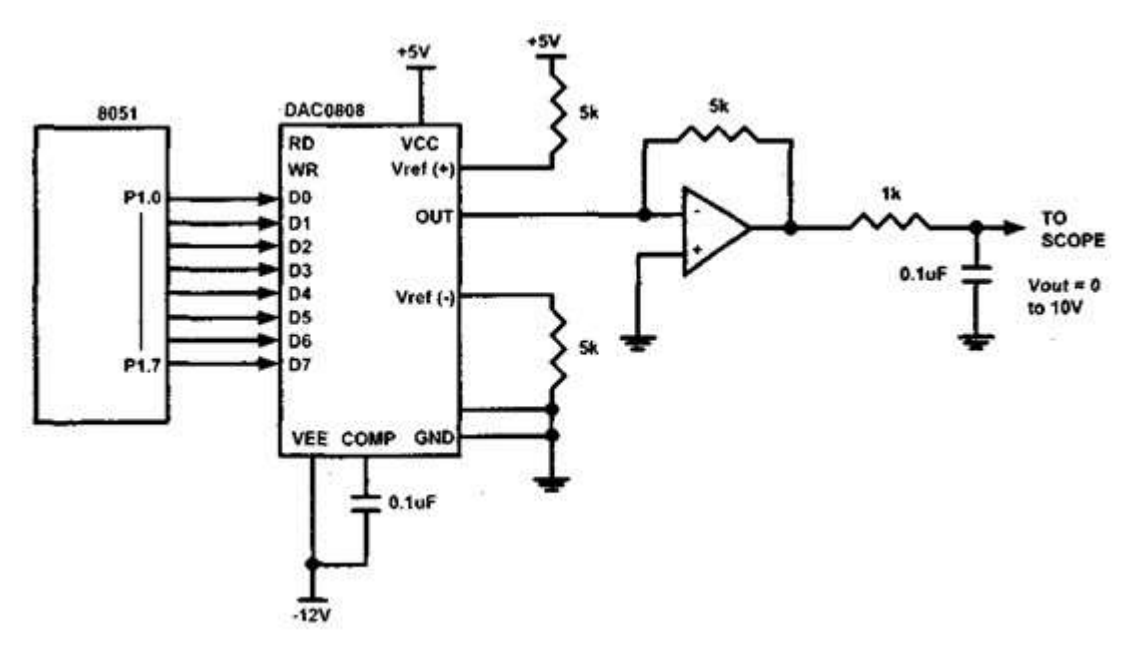

**Figure 5.5.4 8051 Connection to DAC808**

*[Source: "The 8051Microcontroller and Embedded Systems: Using Assembly and C" by Mohamed Ali Maida, Janice Gillespie Maida, Rollin McKinley, pg.no.399]*

## **Example 1:**

Assuming that R=5K and Ire=2mA, calculate Vought for the following binaryinputs:

## (a) 10011001B .binils.co (b) 11001000B **Solution:**

(a) I out =  $2mA(153/256) = 1.195mA$  and Vought = 1.195mA  $* 5K$ 

 $=$  5.975V (b) I out = 2mA(200/256) = 1.562mA and Vought = 1.562mA  $*$ 

5K =7.8125V

## **CONVERTING IOUT TO VOLTAGE IN DAC0808:**

➢ Ideally we connect the output pin lout, to a resistor, convert this current to voltage, and monitor the output on the scope.

➢ In real life, however, this can cause inaccuracy since the input resistance of the load where it is connected will also affect the output voltage.

 $\triangleright$  For this reason, the left current output is isolated by connecting it to an op-amp such as the 741 with  $Raff = 5K$  ohms for the feedback resistor.

 $\triangleright$  Assuming that R = 5K ohms, by changing the binary input, the output voltage changes as shown in Example 2.

## **Example 2:**

 $CI$   $R$   $\Delta$ 

In order to generate a stair-step ramp, set up the circuit in Figure 5.5.4 and connect the output to an oscilloscope. Then write a program to send data to the DAC to generate a stair-step ramp.

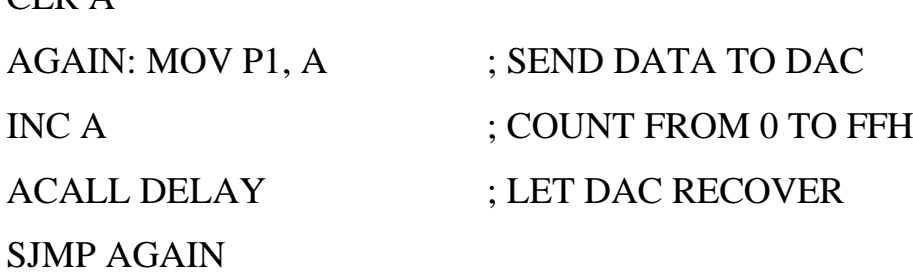

## **Example 3:**

Write an ALP to generate a triangular waveform.

Program:

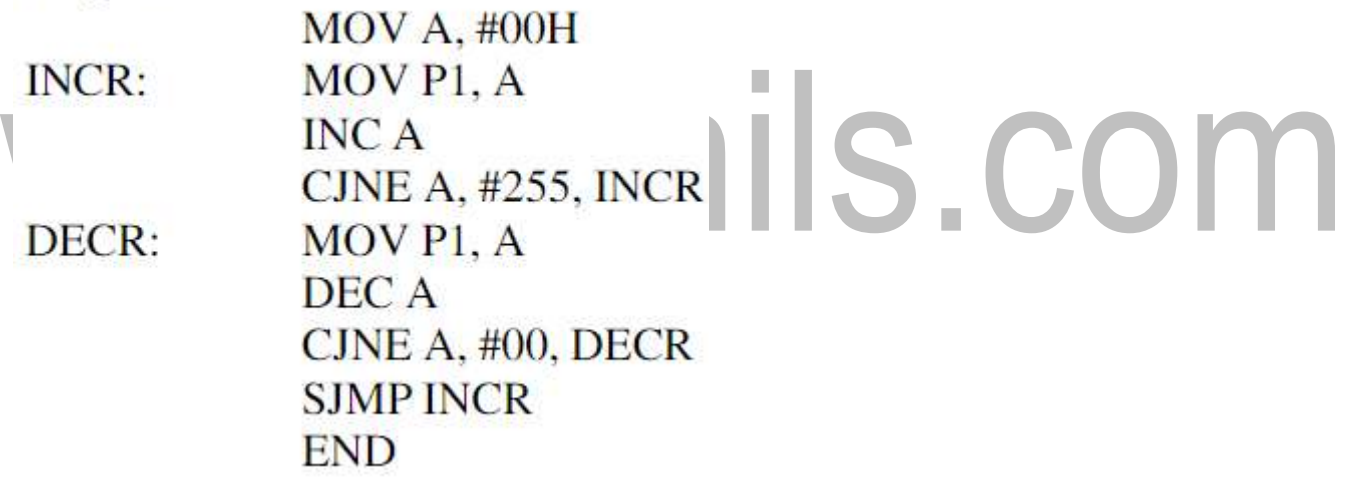

## **SENSOR INTERFACING:**

## **LM35 TEMPERATURE SENSORS:**

➢ The LM35 series sensors are precision integrated-circuit temperature sensors whose output voltage is linearly proportional to the Celsius (centigrade) temperature.

- ➢ The LM35 requires no external calibration since it is internally calibrated.
- ➢ It outputs 10mV for each degree of centigrade temperature.

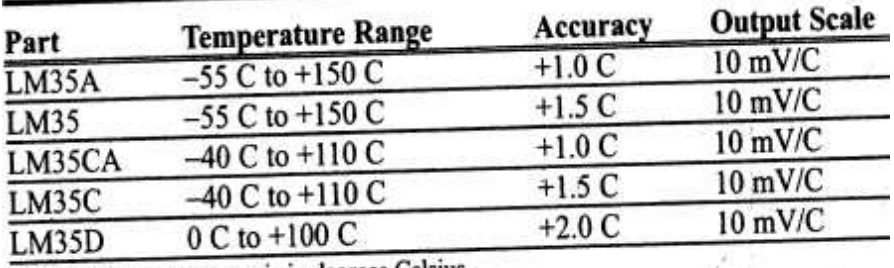

Note: Temperature range is in degrees Celsius.

## **Table 5.5.3 LM35 Temperature Sensor Series Selection Guide**

*[Source: "The 8051Microcontroller and Embedded Systems: Using Assembly and C" by Mohamed Ali Maida, Janice Gillespie Maida, Rollin McKinley]*

- The sensors of the LM34 series are precision integrated-circuit temperature sensors whose output voltage is linearly proportional to the Fahrenheit temperature.
- It outputs 10mV for each degree Fahrenheit temperature.

## **SIGNAL CONDITIONING AND INTERFACING THE LM35 TO THE 8051**

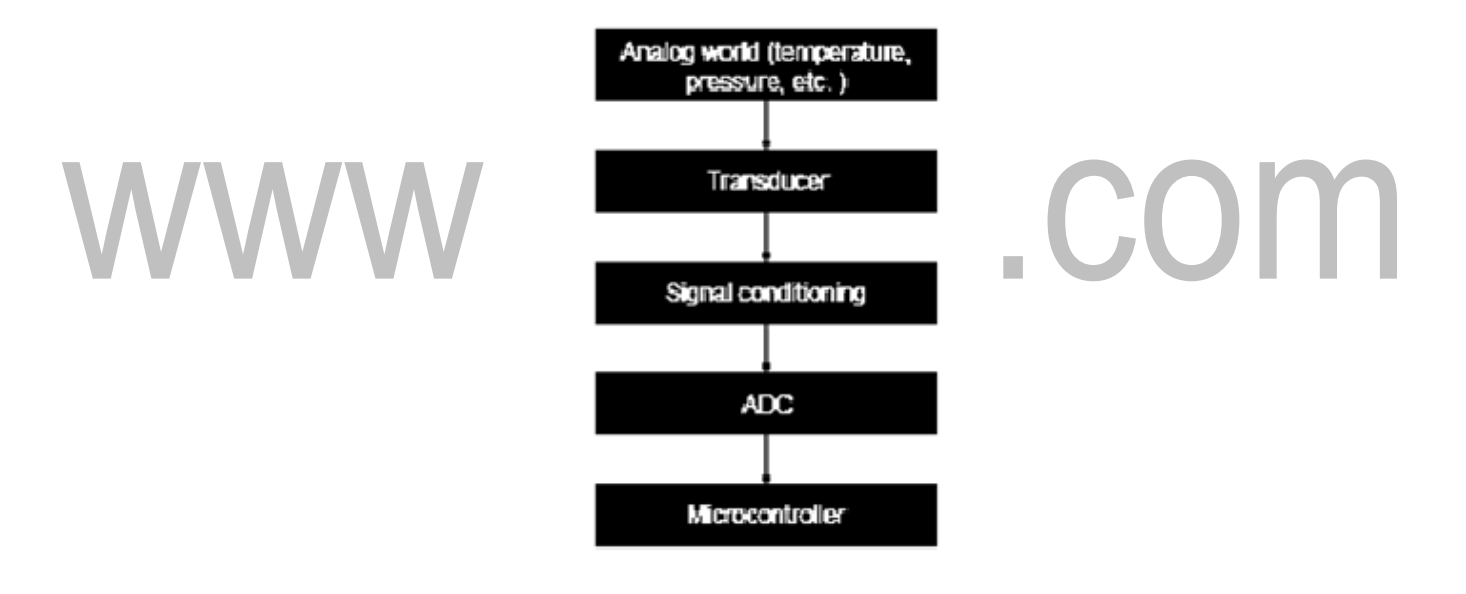

## **Figure 5.5.5 Getting Data from Analog World**

*[Source: "The 8051Microcontroller and Embedded Systems: Using Assembly and C" by Mohamed Ali Maida, Janice Gillespie Maida, Rollin McKinley]*

- Signal conditioning is widely used in the world of data acquisition.
- The most common transducers produce an output in the form of voltage, current, charge, capacitance, and resistance.
- However, we need to convert these signals to voltage in order to send input to an A-to-D converter.

This conversion (modification) is commonly called signal conditioning.

- ➢ Signal conditioning can be a current-to-voltage conversion or a signal amplification.
- ➢ For example, the thermistor changes resistance with temperature.

➢ The change of resistance must be translated into voltages in order to be of any use to an ADC.

➢ Look at the case of connecting an LM35 to an ADC0848.

➢ Since the ADC0848 has 8-bit resolution with a maximum of 256 (28) steps and the LM35 (or LM34) produces 10 mV for every degree of temperature change, we can condition VIN of the ADC0848 to produce a Vought, of 2560 mV (2.56 V) for fullscale output.

➢ Therefore, in order to produce the full-scale Vought of 2.56 V for the ADC0848, we need to set Verve  $= 2.56$ .

➢ This makes Vought, of the ADC0848 correspond directly to the temperature as monitored by the LM35. Refer the Table 5.5.4

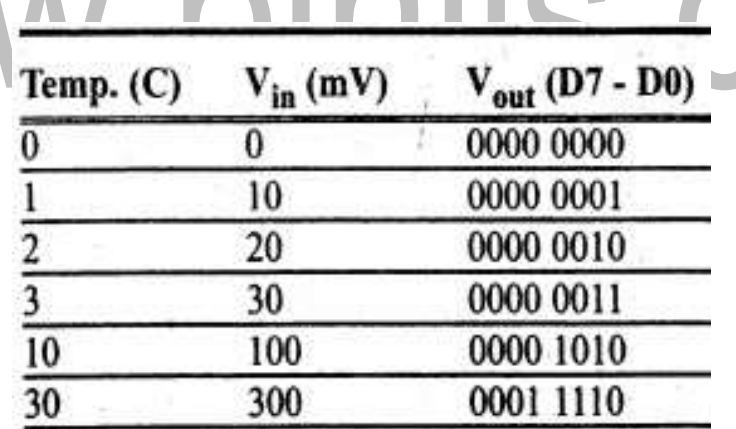

#### **Table 5.5.4 Temperature vs. Vought for ADC0848**

*[Source: "The 8051Microcontroller and Embedded Systems: Using Assembly and C" by Mohamed Ali Maida, Janice Gillespie Maida, Rollin McKinley]*

Figure 5.5.5 shows the connection of a temperature sensor to the ADC0848.

- ➢ The LM336-2.5 sneer diode to fix the voltage across the 10K pot at 2.5V.
- $\geq$  The use of the LM336-2.5 should overcome any fluctuations in the power supply.

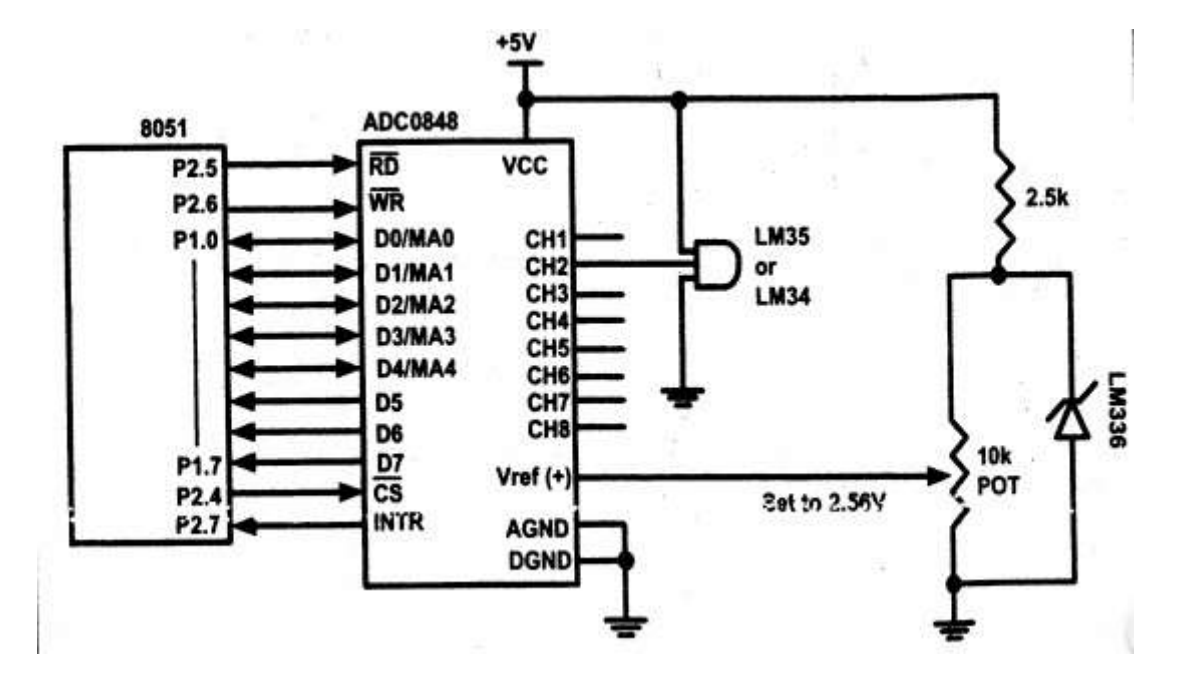

#### **Figure 5.5.6 8051 Connection to ADC0848 and Temperature sensor**

*[Source: "The 8051Microcontroller and Embedded Systems: Using Assembly and C" by Mohamed Ali Maida, Janice Gillespie Maida, Rollin McKinley, pg.no.405]*

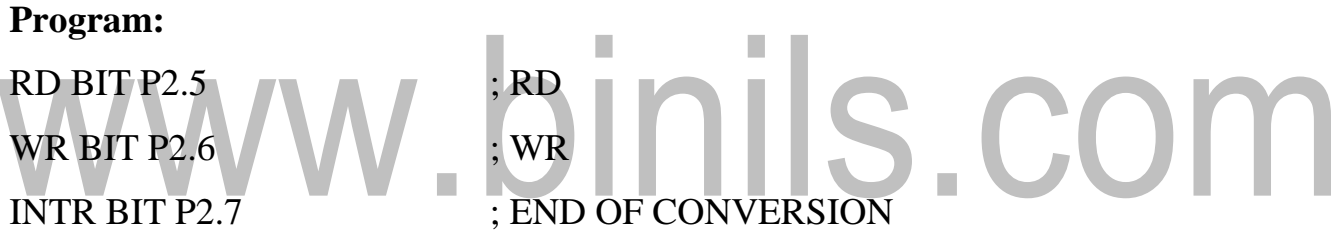

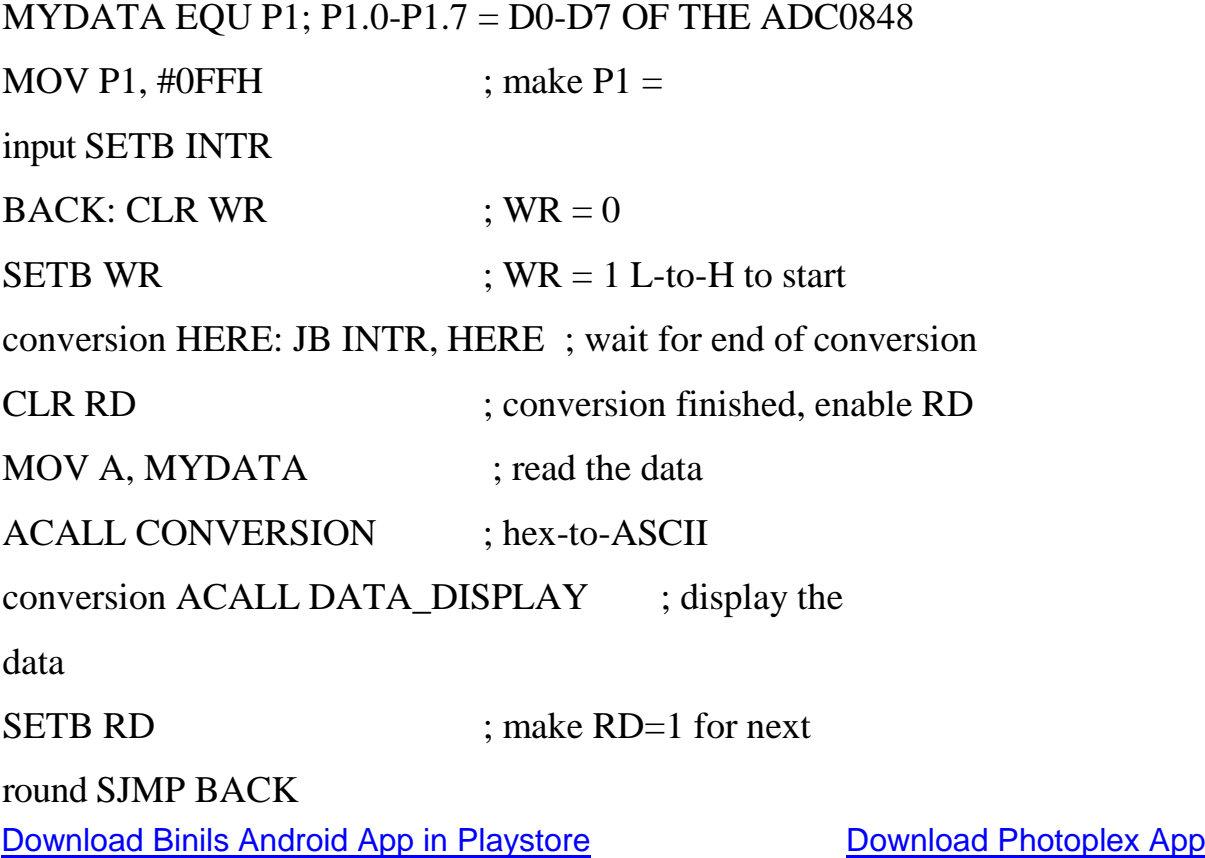

#### **CONVERSION:**

MOV B,#10 DIV AB MOV R7,B MOV B,#10 DIV AB MOV R6,B

MOV R5,A

**RET** 

DATA\_DISPLAY:

MOV P0, R7

ACALL DELAY

MOV P0, R6

ACALL DELAY

MOV P0, R5

# ACALL DELAY RET

## **5.6 EXTERNAL MEMORY INTERFACE**

## **EXTERNAL ROM (PROGRAM MEMORY) INTERFACING**

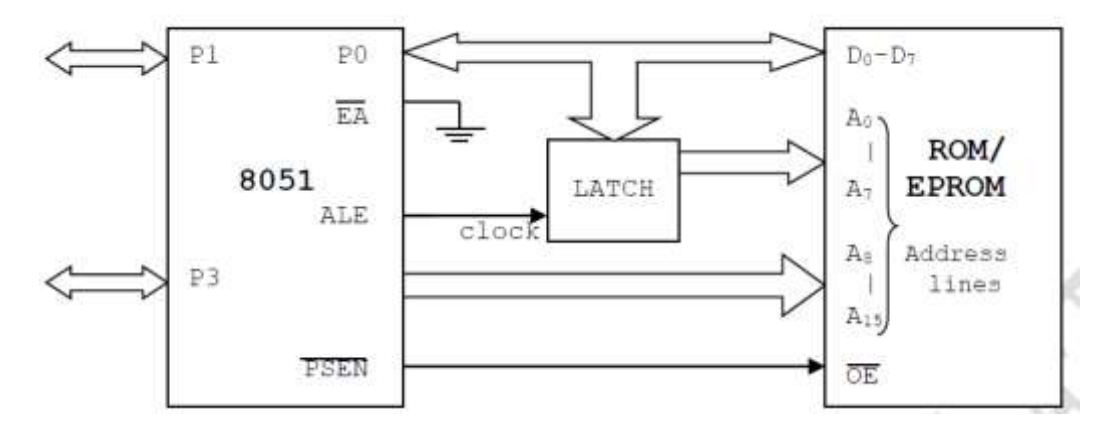

**Figure 5.6.1 Interfacing of ROM/EPROM to 8051**

*[Source: "The 8051Microcontroller and Embedded Systems: Using Assembly and C" by Mohamed Ali Maida, Janice Gillespie Maida, Robin McKinley]*

Figure 5.6.1 shows how to access or interface ROM to 8051.

- Port 0 is used as multiplexed data & address lines. It gives lower order (A7-A0) 8
- bit address in initial T cycle & higher order (A8-A15) used as data bus.
- 8 bit address is latched using external latch & ALE signal from 8051.
- Port 2 provides higher order (A15-A8) 8 bit address.
- PSEN is used to activate the output enable signal of external ROM/EPROM.

## **EXTERNAL RAM (DATA MEMORY) INTERFACING**

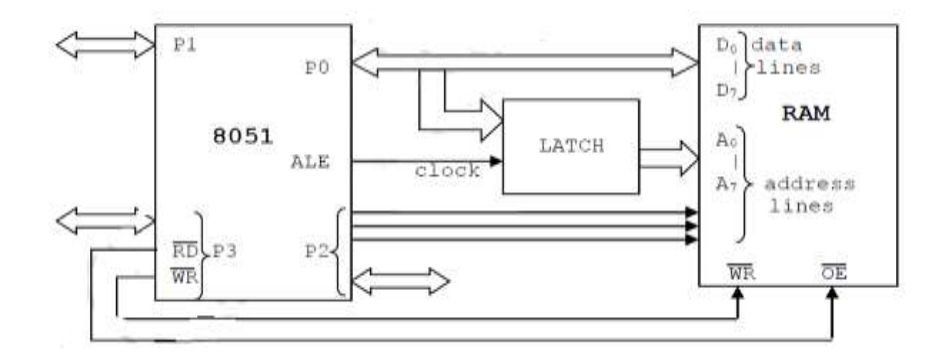

**Figure 5.6.2 Interfacing of RAM to 8051**

*[Source: "The 8051Microcontroller and Embedded Systems: Using Assembly and C" by Mohamed Ali Maida, Janice Gillespie Maida, Robin McKinley]*

[Download Binils Android App in Playstore](https://play.google.com/store/apps/details?id=binilselva.allabtengg.release001) **[Download Photoplex](https://play.google.com/store/apps/details?id=com.binilselva.photoship) App** 

Figure 5.6.2 shows how to connect or interface external RAM (data memory) to 8051.

- Port 0 is used as multiplexed data & address lines.
- Address lines are decoded using external latch & ALE signal from 8051 to provide lower order (A7-A0) address lines.
- Port 2 gives higher order address lines.
- RD & WR signals from 8051 selects the memory read & memory write operations respectively.

**Noted** & WR signals: generally P3.6 & P3.7 pins of port 3 are used to generate memory read and memory write signals. Remaining pins of port 3 i.e. P3.0-P3.5 can be used for other functions.

## **Solved Examples:**

**Example 1:** Design a controller system using 8051 to Interface the external RAM of size 16k x 8. IS.COM

Which means, we require  $2<sup>n</sup>=16k$ : n address lines

**Solution:** Given, Memory size: 16k

- Here n=14: A0 to A13 address lines are required.
- A14 and A15 are connected through OR gate to CS pin of external RAM.
- When A14 and A15 both are low (logic '0'), external data memory (RAM) is selected.

## **Address Decoding (Memory Map) For 16k X 8 Ram**

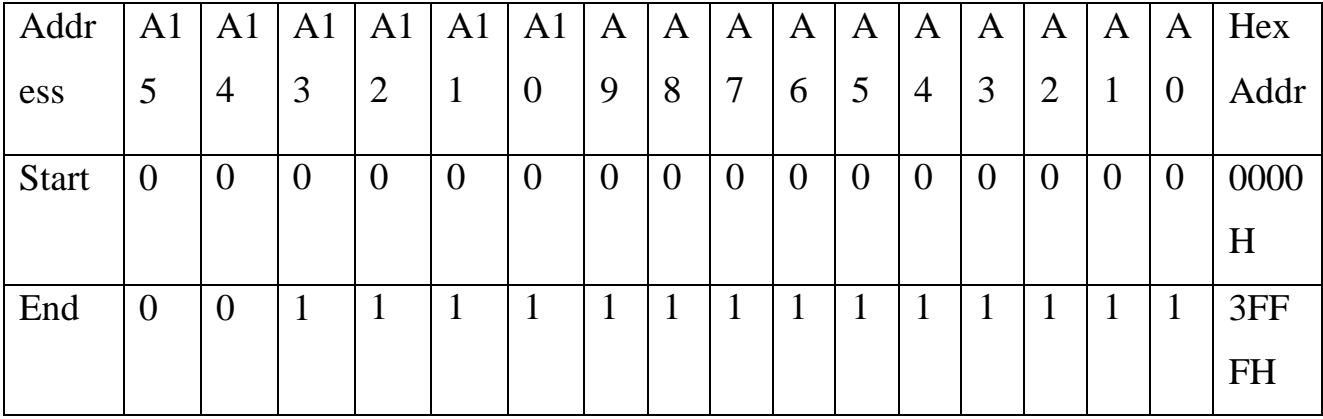

Figure 5.6.3 shows interfacing of 16k x 8 RAM to 8051.

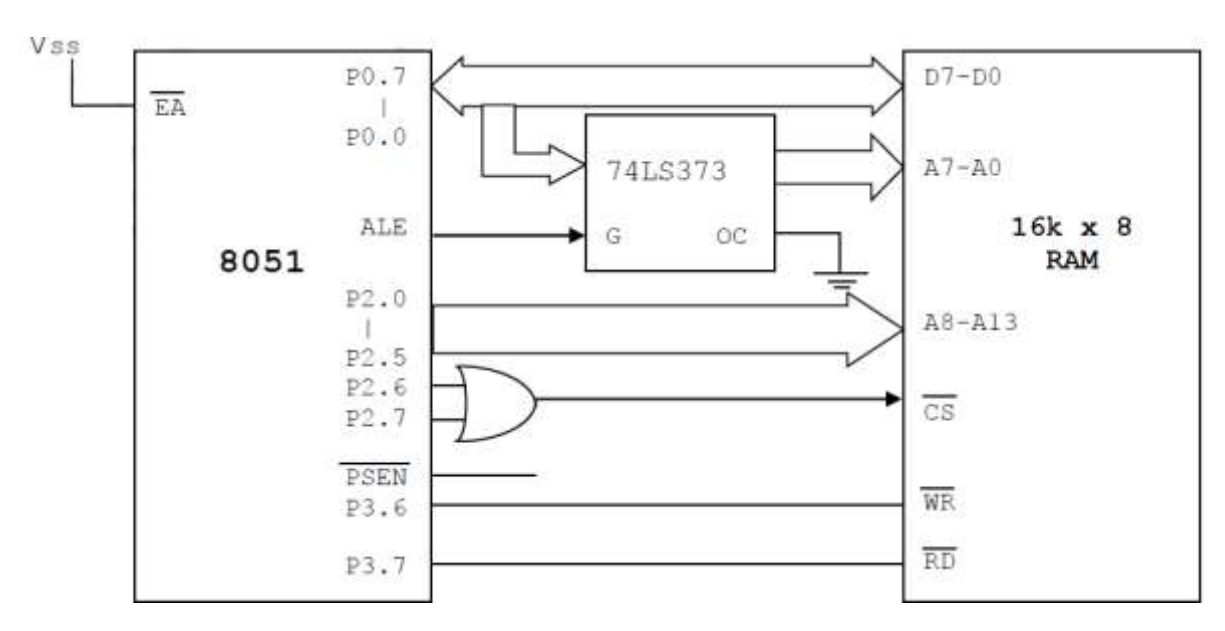

**Figure 5.6.3 16Kx8 Memory (RAM) Interfacing with 8051**

*[Source: "The 8051Microcontroller and Embedded Systems: Using Assembly and C" by Mohamed Ali Maida, Janice Gillespie Maida, Robin McKinley]*

**Example 2:** Design a controller system using 8051 to interface the external ROM of size

4k x 8.

**Solution:** Given, Memory size: 4k

i.e we require  $2^n=4k$  :: n address lines

- Here n=12: A0 to A11 address lines are required.
- Remaining lines A0, A0, A0, and A0 & PSEN are connected though OR gate to CS& RD of external ROM.
- When A0 to A0 are low (logic '0'), only then external ROM is selected.

**Address Decoding (Memory Map) for 4k x 8 RAM**

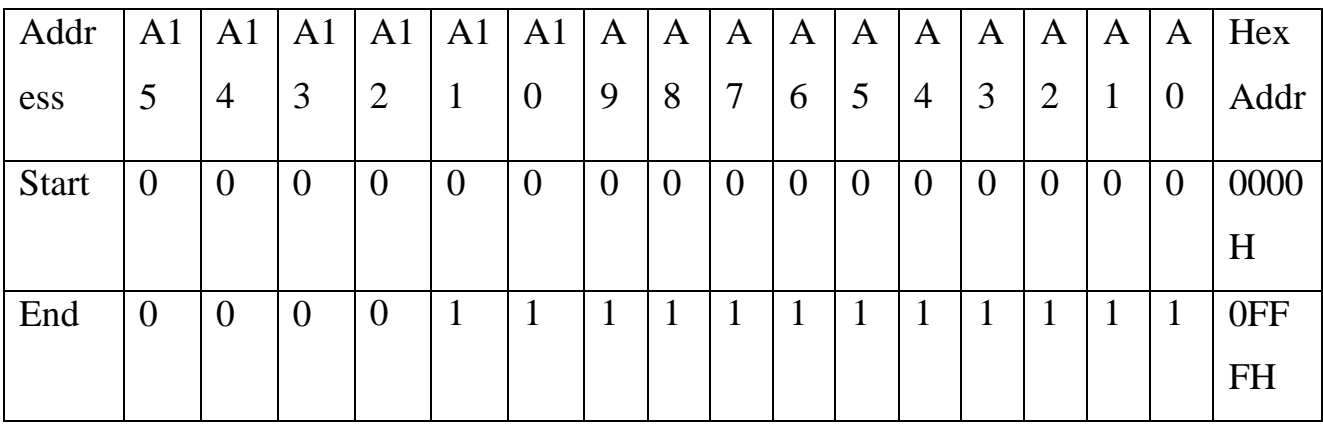

IS.COM

Figure 5.6.4 shows interfacing of 4k x 8 ROM to 8051

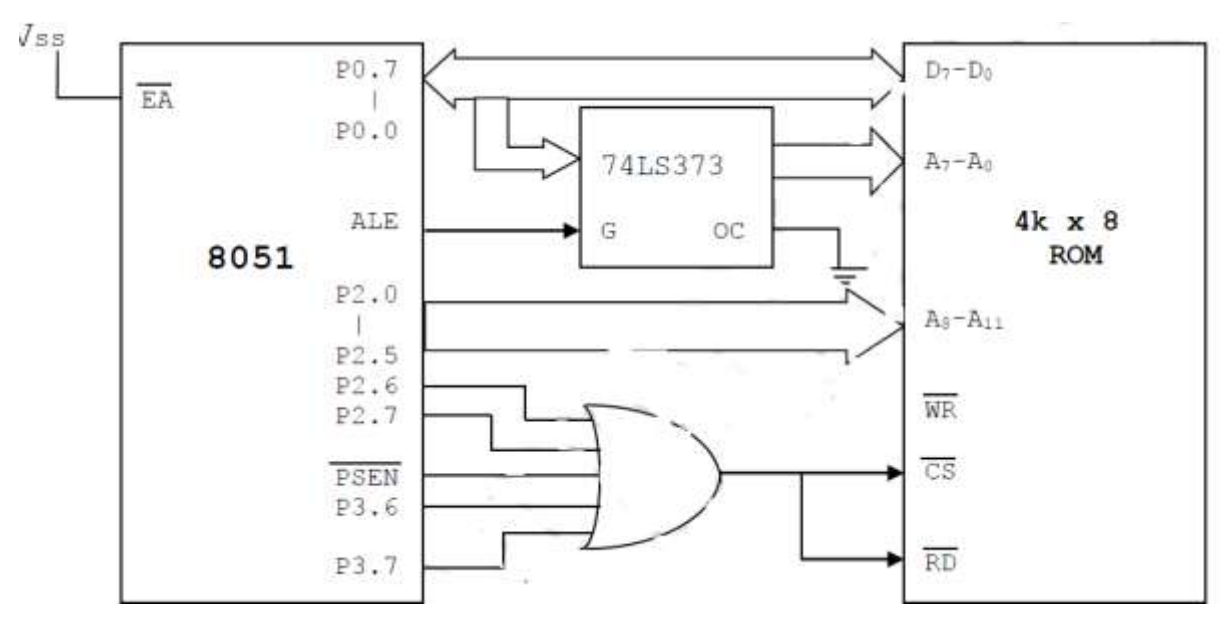

**Figure 5.6.4 4Kx8 Memory (ROM) Interfacing with 8051**

*[Source: "The 8051Microcontroller and Embedded Systems: Using Assembly and C" by Mohamed Ali Maida, Janice Gillespie Maida, Robin McKinley, pg.no.320]*

**Example 3:** Design a controller system using 8051, 16k bytes of ROM & 32k bytes of

RAM. Interface the memory such that starting address for ROM is 0000H & RAM is INIS.CO 8000H.

## **Solution:**

Given, Memory size- ROM: 16k

I.e. we require  $2<sup>n</sup>=16k$ : n address lines

Here n=14: A0 to A13 address lines are required. A14,

A15, PSEN Oared CS *when low – ROM is selected* 

Memory size- RAM: 32k

i.e we require  $2^{n}=32k$  :: n address lines

Here n=15: A0 to A15 address lines are required.

A15 inverted (NOT Gate) CS when high- RAM is

selected. For RAM selection

- PSEN is used as chip select pin ROM.
- RD is used as read control signal pin.*.*
- WR is used as write control signal pin.

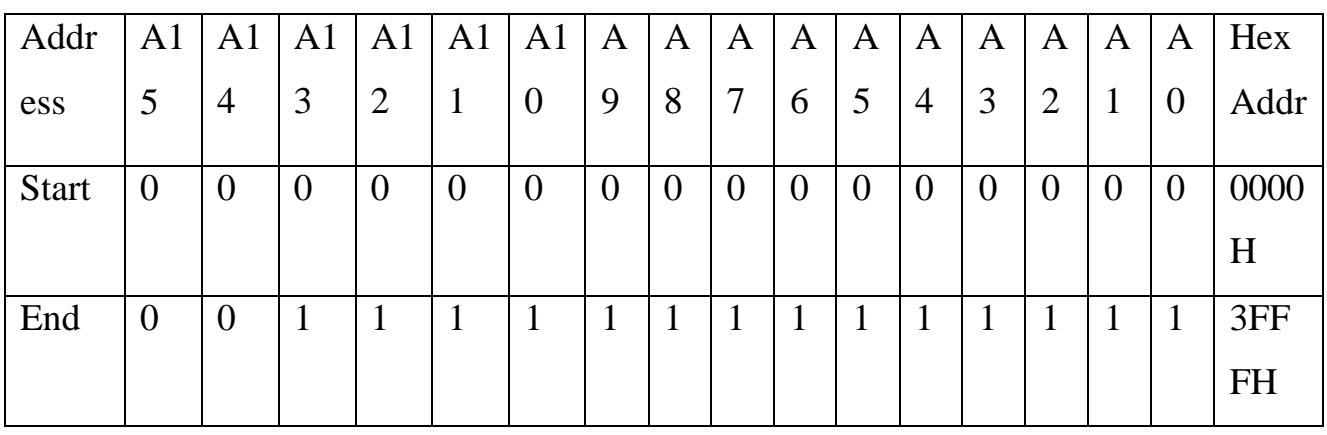

## **Address Decoding (Memory Map) for 16k x 8 ROM.**

## **Address Decoding (Memory Map) for 32k x 8 RAM.**

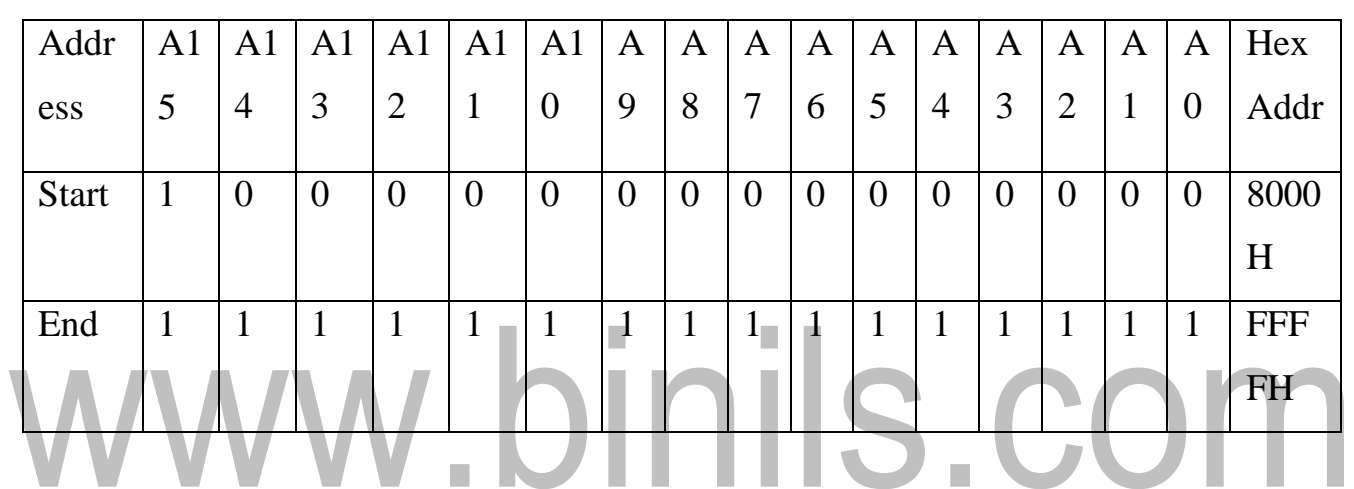

Figure 5.6.5 shows the interfacing of 16Kx8 Memory (ROM) and 32Kx8 RAM with 8051

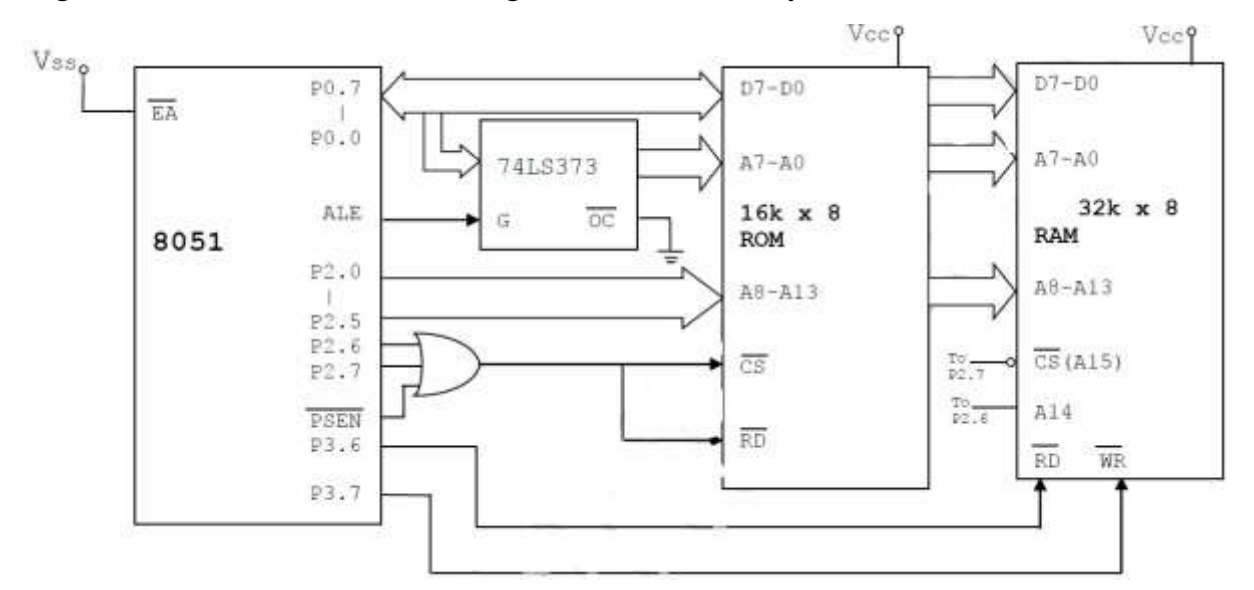

## **Figure 5.6.5 16Kx8 Memory (ROM) and 32Kx8 RAM Interfacing with 8051**

*[Source: "The 8051Microcontroller and Embedded Systems: Using Assembly and C" by Mohamed Ali Maida, Janice Gillespie Maida, Robin McKinley, pg.no.320]*

#### **5.3 INTERRUPT PROGRAMMING IN 8051**

The Microcontroller can serve several devices. The Interrupt is the method to indicate the microcontroller by sending an interrupt signal. After receiving an interrupt, the microcontroller interrupts whatever it is doing and serves the device. The program associated with the interrupt is called the interrupt service routine (ISR). When an Interrupt is invoked, the microcontroller runs the interrupt service routine. For every interrupt, there is a fixed location set aside to hold the addresses of ISRs.

The following events will cause an interrupt:

- 1. Timer 0 Overflow.
- 2. Timer 1 Overflow.
- 3. Reception/Transmission of Serial Character.
- 4. External Event 0.
- 5. External Event 1.

To distinguish between various interrupts and executing different code depending on what interrupt was triggered, 8051may be jumping to a fixed address when a given interrupt occurs as shown in Table 5.3.1.

## **Table 5.3.1 Interrupt Vector Table for 8051**

*[Source: "The 8051Microcontroller and Embedded Systems: Using Assembly and C" by Mohamed Ali Mazidi,* 

| Interrupt                            | <b>ROM Location (Hex)</b> | Pin       | <b>Flag Clearing</b>     |
|--------------------------------------|---------------------------|-----------|--------------------------|
| Reset                                | 0000                      | 9         | Auto                     |
| External hardware interrupt 0 (INT0) | 0003                      | P3.2 (12) | Auto                     |
| Timer 0 interrupt (TF0)              | 000B                      |           | Auto                     |
| External hardware interrupt 1 (INT1) | 0013                      | P3.3 (13) | Auto                     |
| Timer 1 interrupt (TF1)              | 001B                      |           | Auto                     |
| Serial COM interrupt (RI and TI)     | 0023                      |           | Programmer<br>clears it. |

*Gillespie Maida, Rollin McKinley, pg.no.320]*

## **ENABLING AND DISABLING AN INTERRUPT**

Upon reset all interrupts are disable, meaning that known will be responded to by the microcontroller if they are activated. The Interrupt must be enabled by software in order for microcontroller to respond to them there is a register called IE that is responsible for enabling and disabling the interrupts as shown in Figure 5.3.1

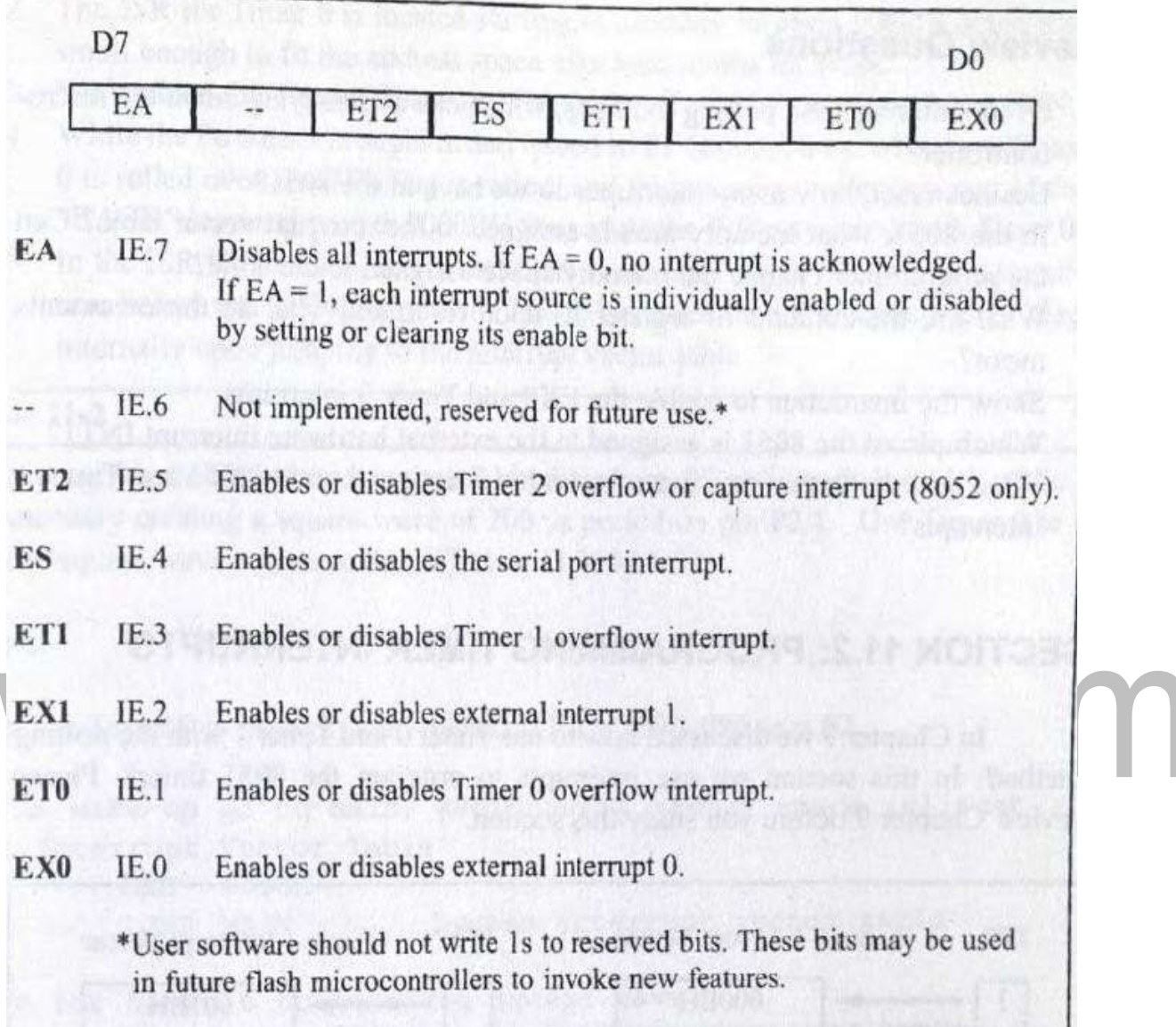

## **Figure 5.3.1 Interrupt Enable (IE) Register**

*[Source: "The 8051Microcontroller and Embedded Systems: Using Assembly and C" by Mohamed Ali Maida, Janice Gillespie Maida, Rollin McKinley, pg.no.321]*

## **PROGRAMMING EXTERNAL HARDWARE INTERRUPTS**

The 8051 has two external hardware interrupts PIN 12 (P3.2) and Pin 13 (P3.3),

designated as INT0 and INT1. Upon activation of these pins, the 8051 finishes the

Execution of current instruction whatever it is executing and jumps to the vector table to perform the interrupt service routine.

#### **TYPES OF INTERRUPT**

1)Level-Triggered Interrupt

2)Edge -Triggered Interrupt

## **LEVEL-TRIGGERED INTERRUPT**

Applied to them, it triggers the Interrupt. Then the microcontroller stops and jumps to Interrupt vector table to service that interrupt. The low-level signal at the INT pin must Be removed before the execution of the last instruction of the ISR, RETI. Otherwise, In this mode, INT0 and INT1 are normally high and if the low level signal is

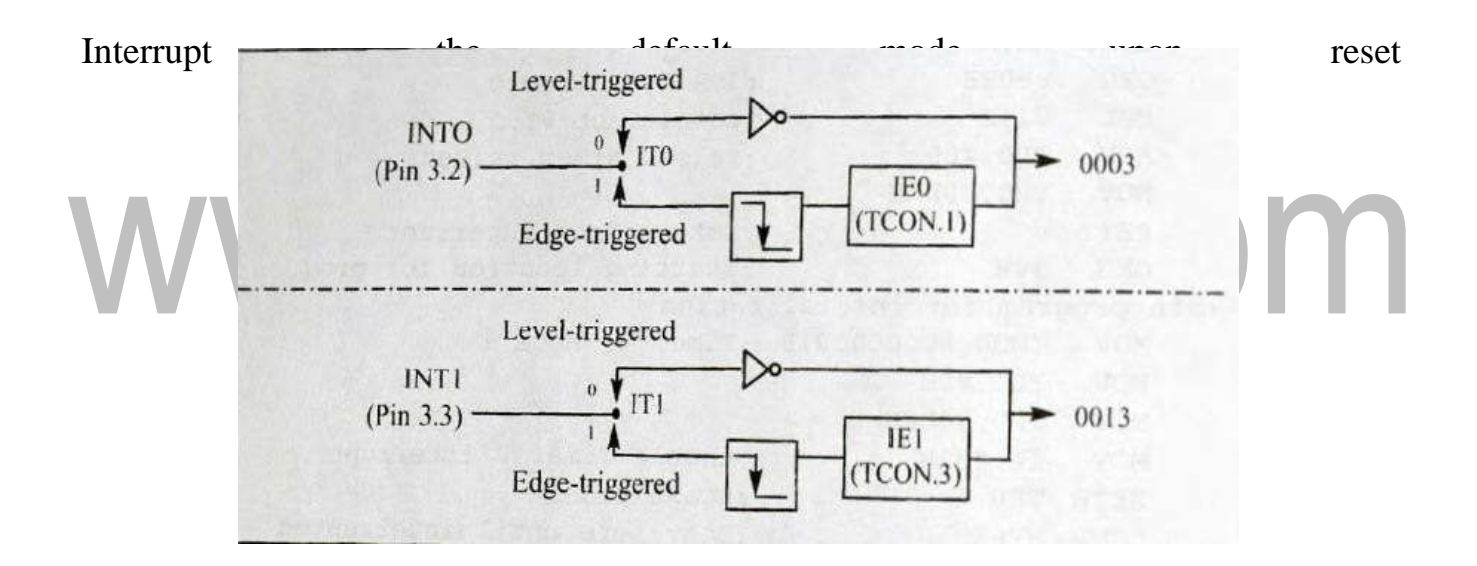

## **Figure 5.3.2 Activation of INT0 and INT1**

*[Source: "The 8051Microcontroller and Embedded Systems: Using Assembly and C" by Mohamed Ali Maida, Janice Gillespie Maida, Rollin McKinley, pg.no.326]*

## **EDGE -TRIGGERED INTERRUPT**

Upon reset 8051 makes INT0 and INT1 low l Level-Triggered Interrupt. Tomake them Edge -Triggered Interrupt, we must program the bits of the TCON Register. The TCON register holds among other bits and IT0 and IT1 flags bit the determine level- or edge triggered mode. IT0 and IT1 are bits D0 (TCON.0) and D2 (TCON.2) of the TCON Register respectively.

Assume that the INT1 pin is connected to a switch that is normally high. Whenever it goes low, it should turn on an LED. The LED is connected to P1.3 and is normally off. When it is turned on it should stay on for a fraction of a second. As long as the switch<br>is pressed low, the LED should stay is pressed low, the LED should stay on.

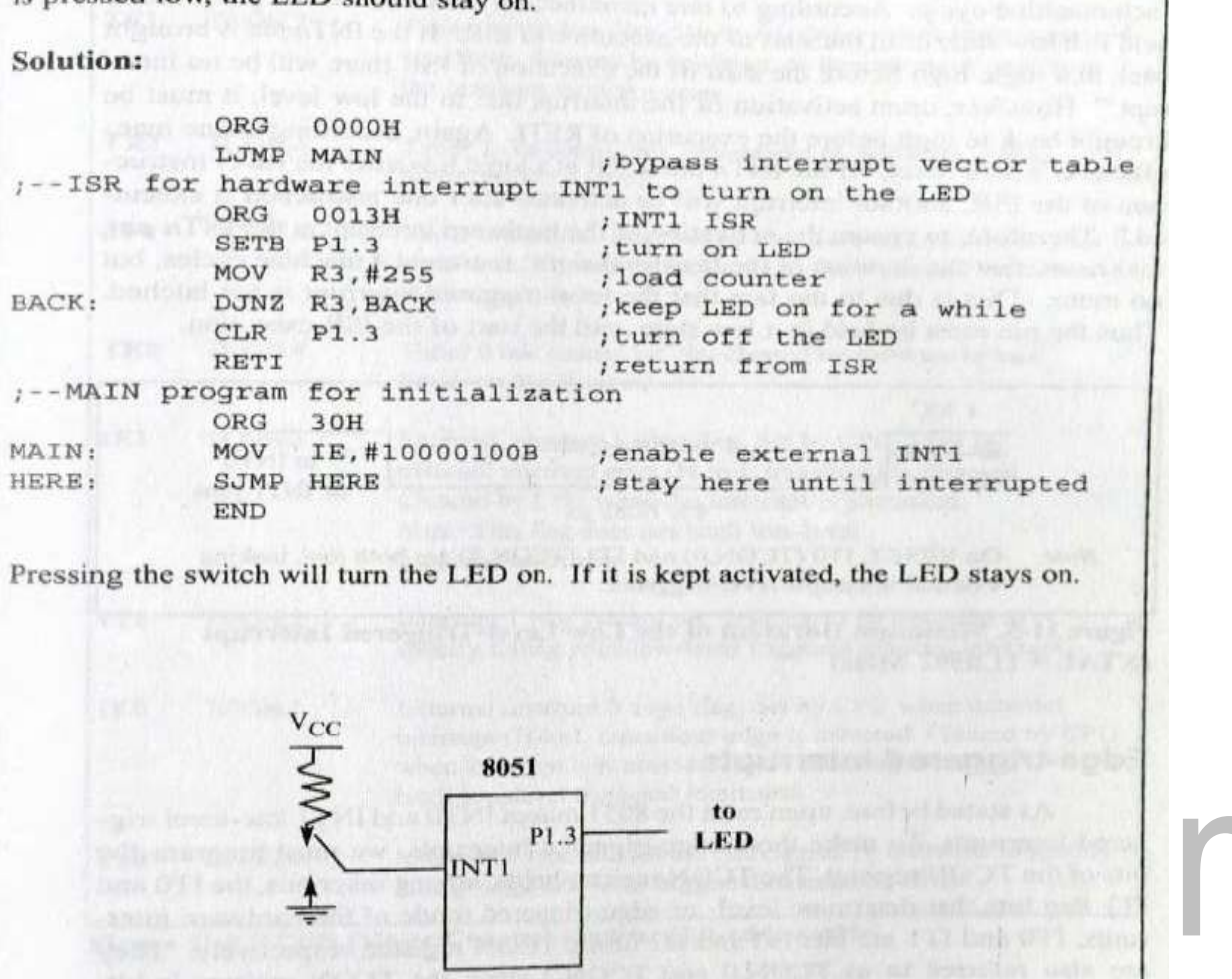

**Figure 5.3.3 Example for Level triggered Interrupt**

*[Source: "The 8051Microcontroller and Embedded Systems: Using Assembly and C" by Mohamed Ali Maida, Janice Gillespie Maida, Rollin McKinley, pg.no.327]*

## **SERIAL COMMUNICATION INTERRUPT**

**TI(transfer interrupt)** israised when the stop bit istransferred indicating that the SBUF register is ready to transfer the next byte

**RI** (received interrupt) is raised when the stop bit is received indicating that the received byte needs to be picked up before it is lost (overrun) by new incoming serial data

In the 8051 there is only one interrupt set aside for serial communication, used for both sending and receiving data.

If the interrupt bit in the IE register (IE.4) is enabled, when RI or TI is raised the 8051 gets interrupted and jumps to memory location 0023H to execute the ISR

In that ISR we must examine the TI and RI flags to see which one caused the interrupt and respond accordingly.

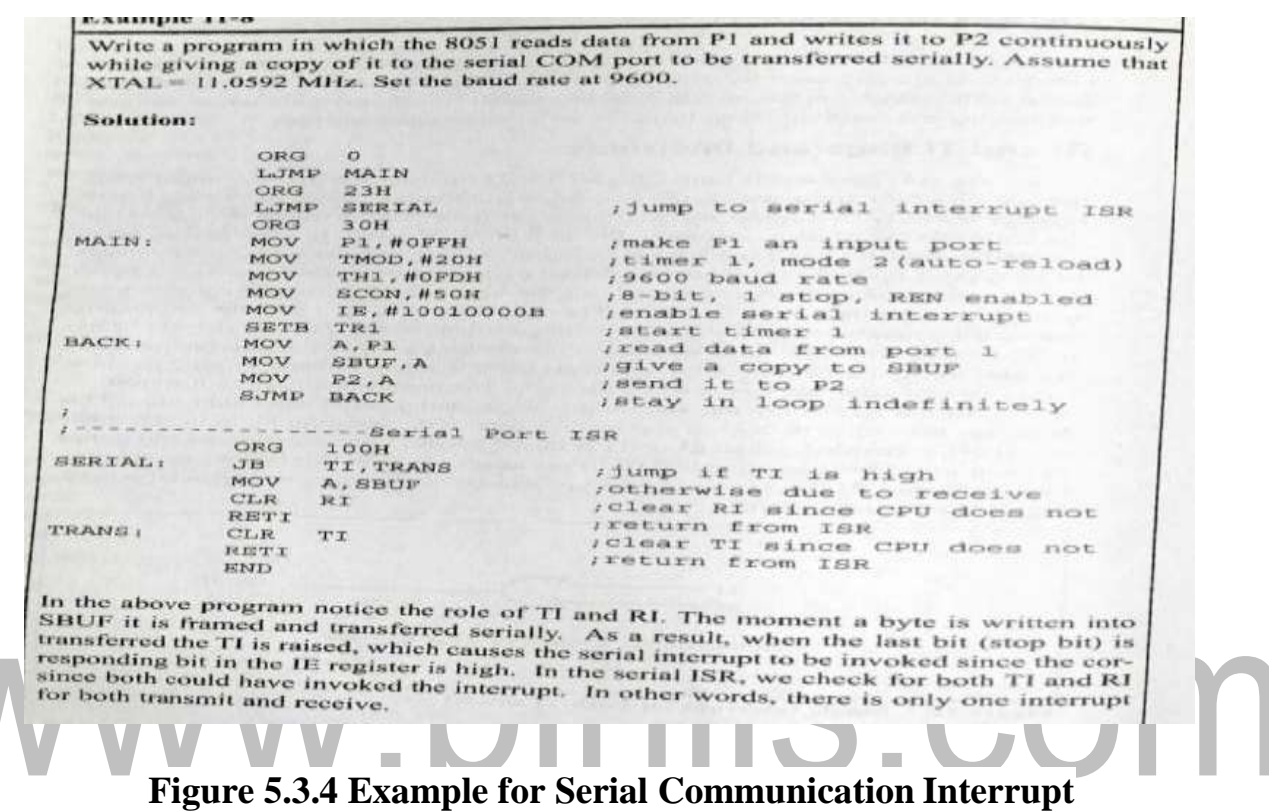

*[Source: "The 8051Microcontroller and Embedded Systems: Using Assembly and C" by Mohamed Ali Maida, Janice Gillespie Maida, Rollin McKinley, pg.no.334]*

#### **TIMER INTERRUPTS**

The timer flag (TF) is raised when the timer rolls over. In polling TF, we have to wait until the TF is raised. The microcontroller is tied down while waiting for TF to be raised, and cannot do anything else. If the timer interrupt in the IE register is enabled, whenever the timer rolls over, TF is raised. This avoids tying down the controller.

The microcontroller is interrupted in whatever it is doing, and jumps to the interrupt vector table to service the Irvin this way, the microcontroller can do other task until it is notified that the timer has rolled over

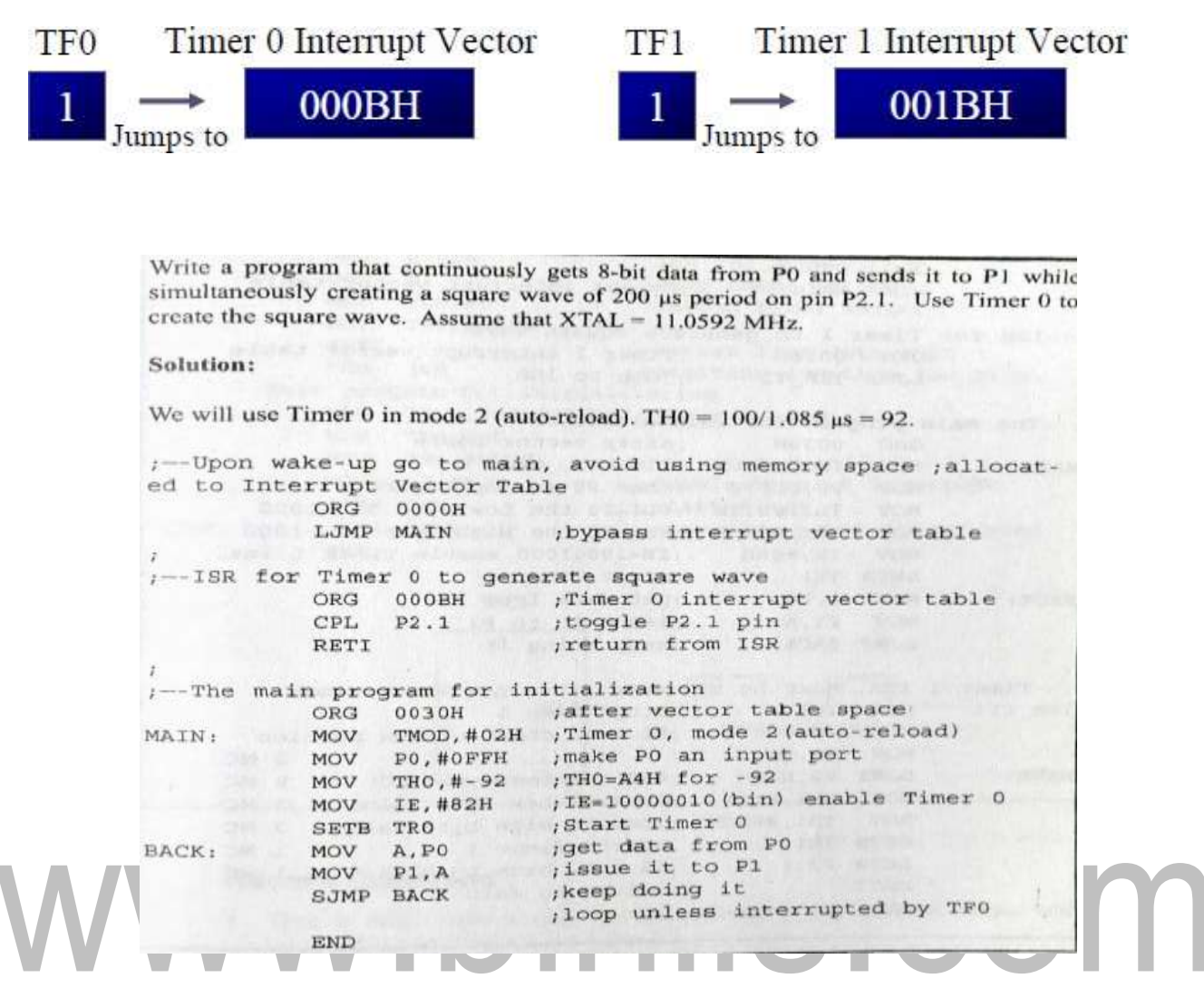

**Figure 5.3.5 Example for Timer Interrupt**

*[Source: "The 8051Microcontroller and Embedded Systems: Using Assembly and C" by Mohamed Ali Maida, Janice Gillespie Maida, Rollin McKinley, pg.no.323]*

## **5.4 LCD AND KEYBOARD INTERFACING LCD (LIQUID CRYSTAL DISPLAY) INTERFACE**

LCDs can display numbers, characters, and graphics. To produce a proper display, the information has to be periodically refreshed. This can be done by the CPU or internally by the LCD device itself. Incorporating a refreshing controller into the LCD, relieves the CPU of this task and hence many LCDs have built-in controllers. These controllers also facilitate flexible programming for characters and graphics. Table 5.1 shows the pin description of an LCD. From Optra.

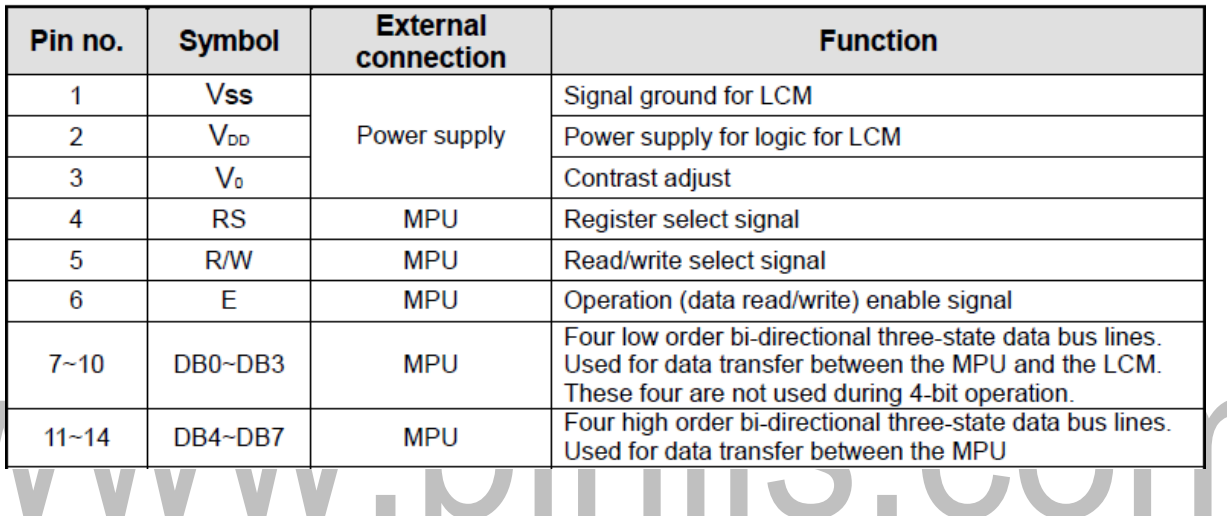

**Table 5.4.1 Pin description of LCD**

*[Source: "The 8051Microcontroller and Embedded Systems: Using Assembly and C" by Mohamed Ali Maida, Janice Gillespie Maida, Rollin McKinley]*

- Voss and VDD provide +5v and ground, V0 is used for controlling LCD contrast.
- If RS=0, the instruction command register is selected, allowing the user to send a command such as clear display, cursor at home, etc.
- If RS=1 the data register is selected, allowing the user to send data to be displayed on the LCD.
- R/W input allows the user to Read/ Write the information to the LCD.
- The enable pin is used by the LCD to latch information presented to its data pins.
- The 8-bit data pins are used to send information to LCD.
- Section 5.1 discusses about command codes for writing the instructions on the LCD register. Section 5.2 gives an example program for displaying a character on the LCD.

## **LCD COMMAND CODES**

The LCD's internal controller can accept several commands and modify the display accordingly. These commands would be things like:

- ✓ Clear screen
- ✓ Return home
- ✓ Decrement/Increment cursor

After writing to the LCD, it takes some time for it to complete its internal operations. During this time, it will not accept any new commands or data. Figure 5.4.1 shows the command codes of LCD and Figure 5.4.2 shows the LCD interfacing. We need to insert a time delay between any two commands or data sent to LCD.

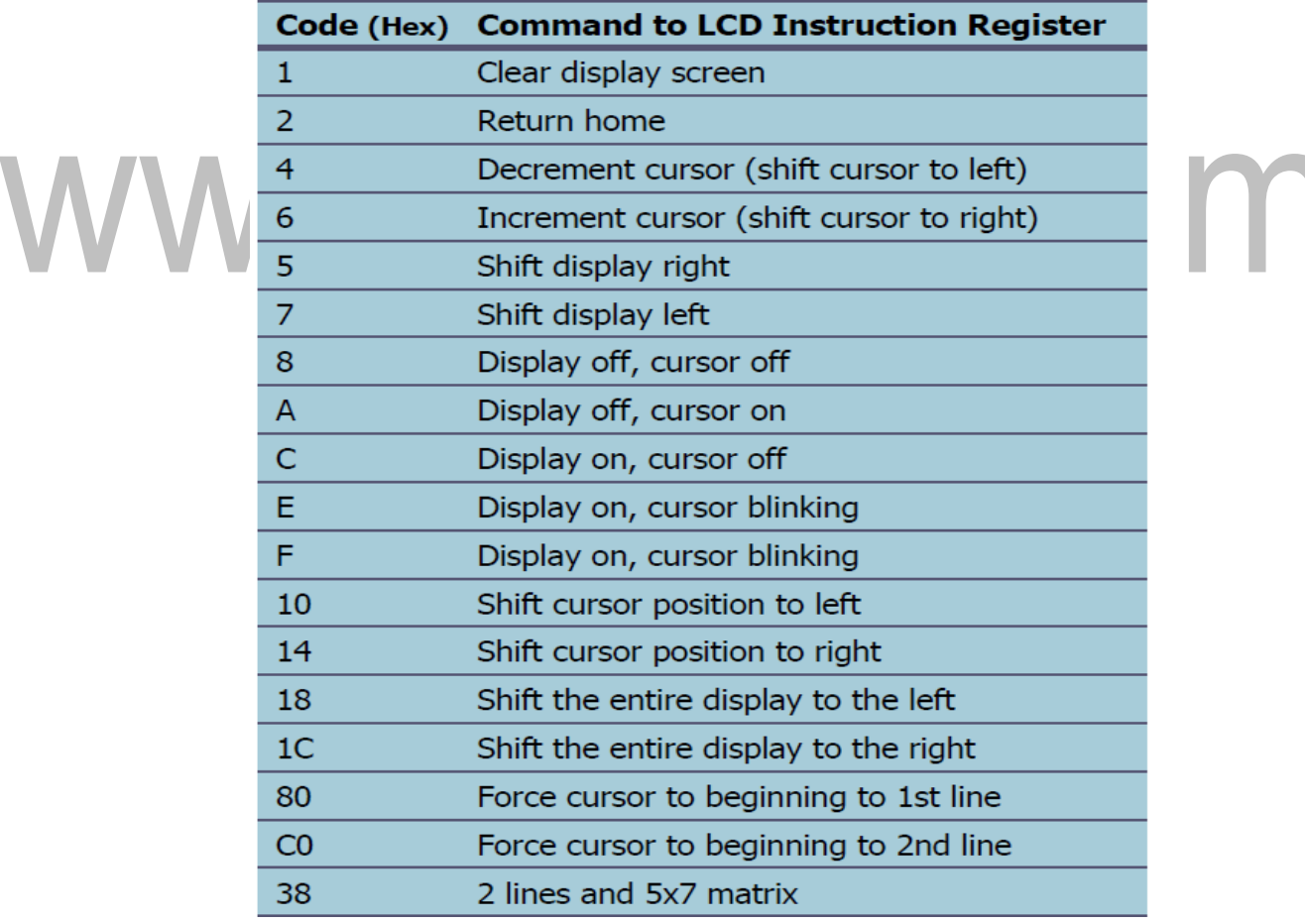

#### **Figure 5.4.1 LCD Command Codes**

*[Source: "The 8051Microcontroller and Embedded Systems: Using Assembly and C" by Mohamed Ali Maida, Janice Gillespie Maida, robin McKinley, pg.no.353]*

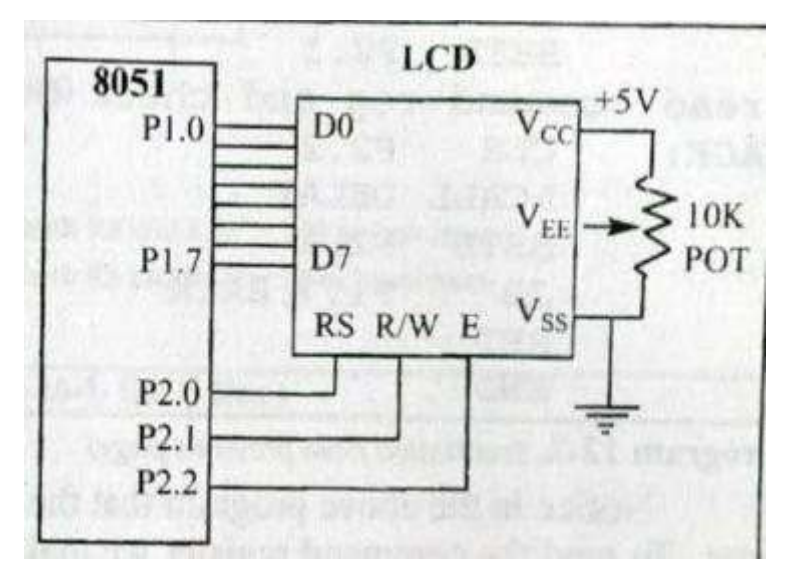

**Figure 5.4.2 LCD Connections to 8051**

*[Source: "The 8051Microcontroller and Embedded Systems: Using Assembly and C" by Mohamed Ali Mazzini, Janice Gillespie Mazzini, robin McKinley, pg.no.355]*

## **PROGRAM TO DISPLAY CHARACTERS ON LCD**

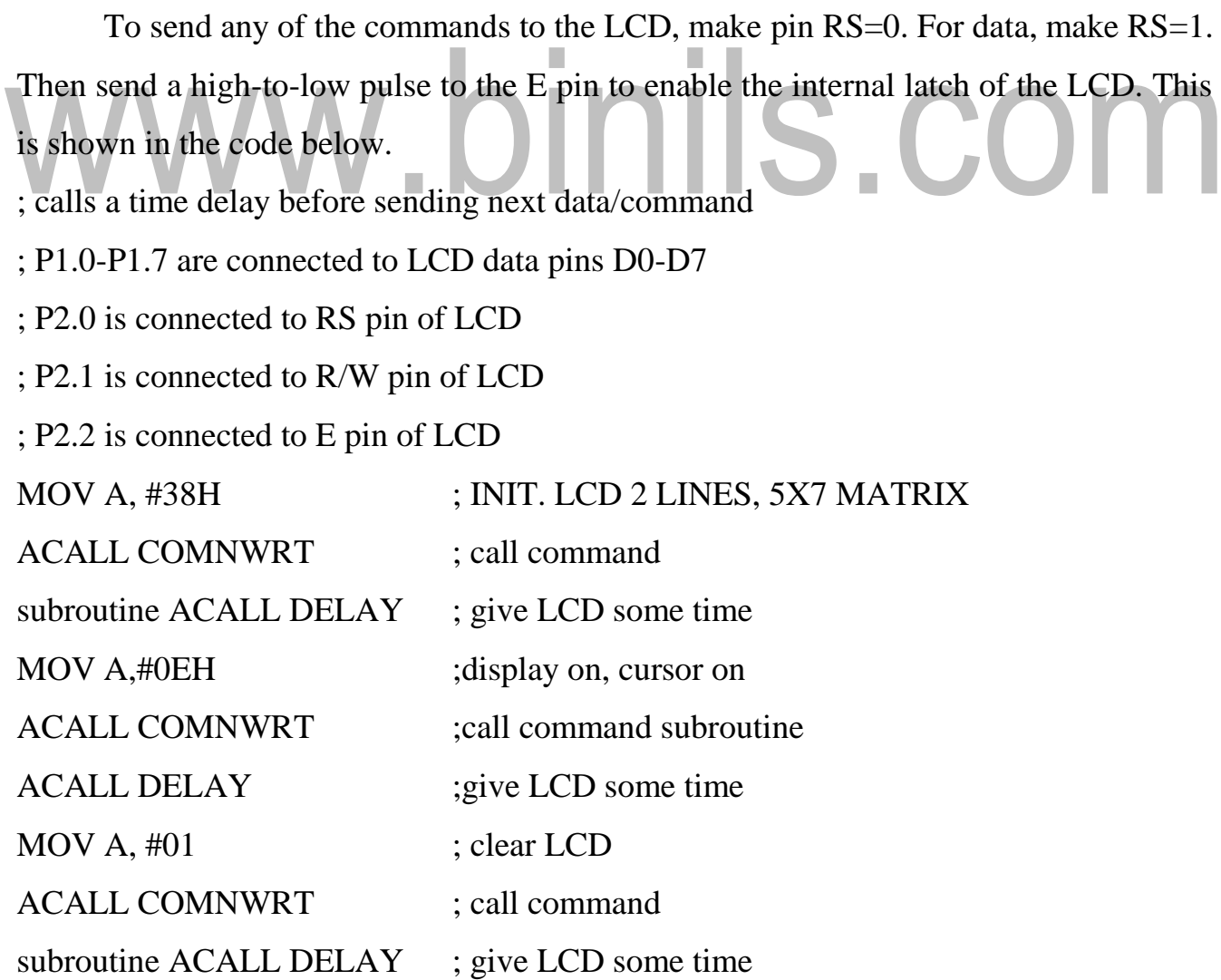

[Download Binils Android App in Playstore](https://play.google.com/store/apps/details?id=binilselva.allabtengg.release001) [Download Photoplex](https://play.google.com/store/apps/details?id=com.binilselva.photoship) App

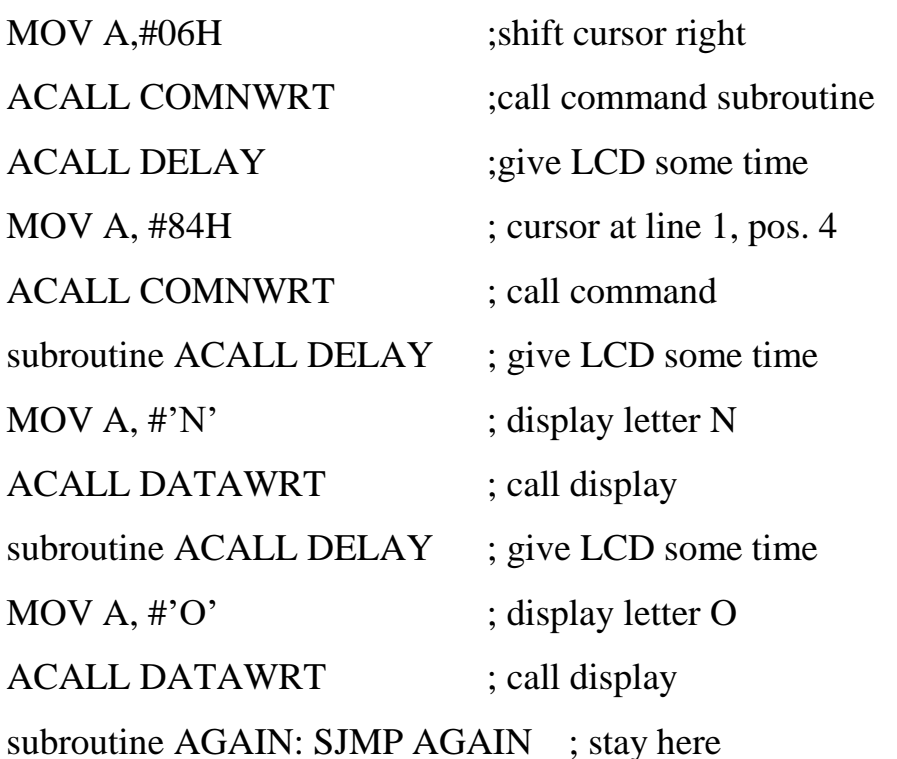

#### **COMNWRT**: send command to LCD

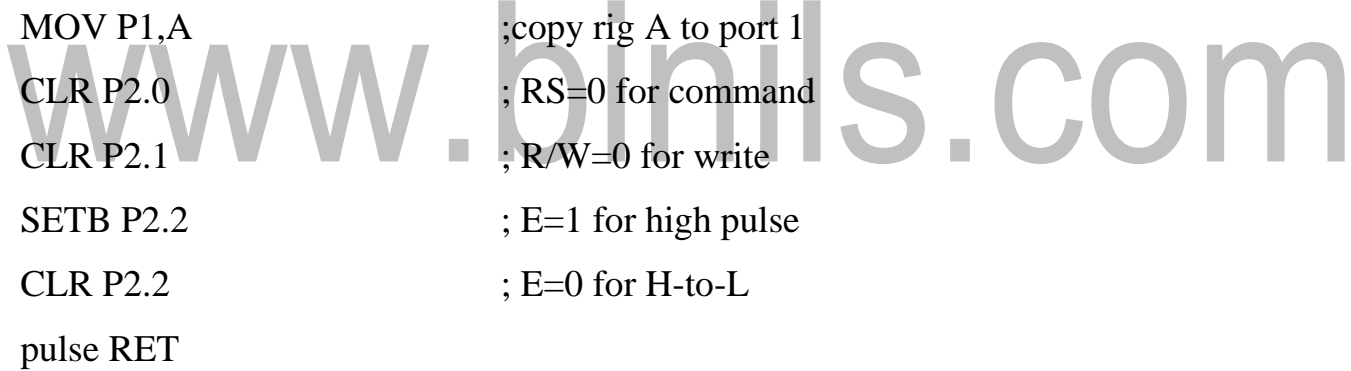

#### **DATAWRT:** write data to LCD

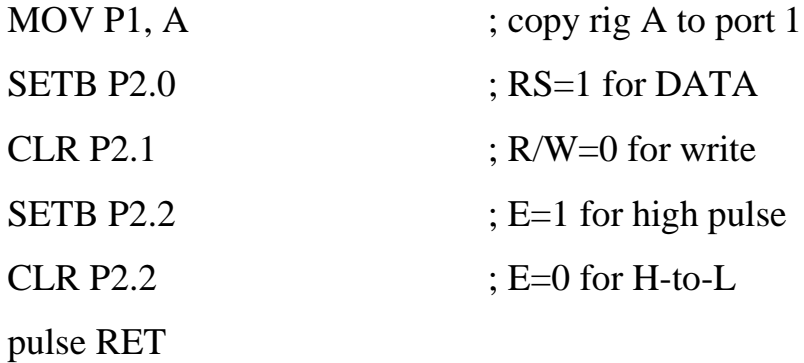

**DELAY**: MOV R3, #50 ; 50 or higher for fast CPUs HERE 2: MOV R4, #255 ; R4 = 255

[Download Binils Android App in Playstore](https://play.google.com/store/apps/details?id=binilselva.allabtengg.release001) **[Download Photoplex](https://play.google.com/store/apps/details?id=com.binilselva.photoship) App** 

HERE: DJNZ R4, ; stay until R4 becomes

## HERE DJNZ R3, HERE

2

## RET **KEYBOARD INTERFACING WITH 8051**

Keys in a keyboard are arranged in a matrix of rows and columns. The controller access both rows and columns through ports. Using two ports, we can connect to an 8x8 or a 4x4 matrix keyboard. When a key is pressed, a row and column make a contact, Otherwise there is no contact. We will look at the details using a 4x4 keyboard.

## **4X 4 KEYBOARD**

Figure 5.4.31 shows a 4 x4 matrix connected to two ports.

- The rows are connected to an output port (Port 1) and the columns are connected to an input port. (Port 2)
- If no key has been pressed, reading the input port will yield 1s for all columns since they are all connected to high (Vic).
- If all the rows are grounded and a key is pressed, one of the columns will have 0 since the key pressed provides the path to ground.
- It is the function of the microcontroller to scan the keyboard continuously to detect
- and identify the key pressed.

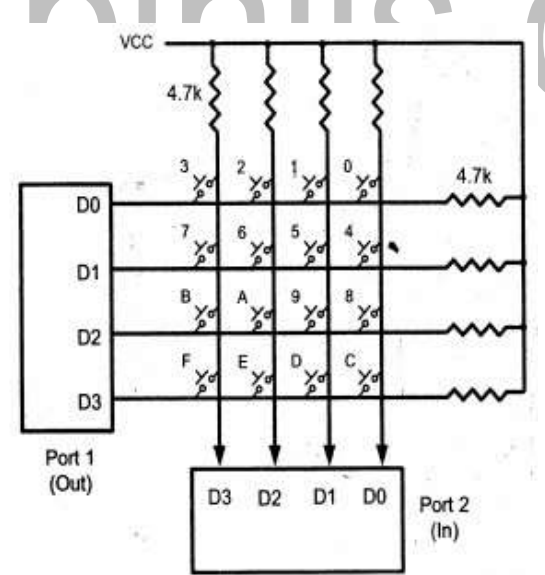

## **Figure 5.4.3 Matrix Keyboard Connections to Ports**

*[Source: "The 8051Microcontroller and Embedded Systems: Using Assembly and C" by Mohamed Ali Mazzini, Janice Gillespie Mazzini, robin McKinley]*

[Download Binils Android App in Playstore](https://play.google.com/store/apps/details?id=binilselva.allabtengg.release001) **[Download Photoplex](https://play.google.com/store/apps/details?id=com.binilselva.photoship) App** 

## **KEY SCAN**

To find out the key pressed, the controller grounds a row by sending a '0' on the corresponding line of the output port. It then reads the data at the columns using the input port. If data from columns is D3-D0=1111, then no key is pressed. If any bit of the column is '0', it indicates that a key is pressed in that column. In this example, the column is identified by the following values:

1110 – Key pressed in column

0 1101 – key pressed in column

1 1011 – key pressed in column

2 0111 – key pressed in column

3

#### *STEPS TO FIND OUT KEY PRESSED*

Beginning with the row 0, the microcontroller grounds it by providing a low to row D0 only. It then reads the columns (port2). If the data read is all 1s, then no key in that row is activated and the process is moved to the next row. It then grounds the next row, reads the columns, and checks for any zero. This process continues until a row with a zero is identified. After identification of the row in which the key has been pressed, the column to which the pressed key belongs is identified as discussed above - by looking for a zero in the input values read.

Example:

(a)  $D3 - D0 = 1101$  for the row,  $D3 - D0 = 1011$  for the column, indicate row 1 and column 3 are selected. This indicates that key 6 is pressed.

(b)  $D3 - D0 = 1011$  for the row,  $D3 - D0 = 0111$  for the column, indicate row 2 and column 3 are selected. Then key 'B' is pressed.

## **PROGRAM:**

The program used for detection and identification of the key activated goes through the following stages:

**1.** To make sure that the preceding key has been released, 0s are output to all rows at once, and the columns are read and checked repeatedly until all the columns are high.

When all columns are found to be high, the program waits for a short amount of time before it goes to the next stage of waiting for a key to be pressed.

**2.** To see if any key is pressed, the columns are scanned over and over in an infinite loop until one of them has a 0 on it.

Remember that the output latch is connected to rows, still have their initial zeros (in stage 1), making them grounded.

After the key press detection, it waits for 20-ms for the bounce and then scans the columns again.

i) It ensures that the first key press detection was not an erroneous one due to spike noise.

ii) After the 20-ms delay, if the key is still pressed, then it goes to the loop (step 3) to detect the actual key pressed.

**3.** To detect which row the key pressed belongs to, it grounds one row at a time, reading the columns each time.

• If it finds that all columns are high, this means that the key press does not belong to that row. Therefore, it grounds the next row and continues until it finds the row, that the key pressed belongs to. п

• Upon finding the row that the key pressed belongs to, it sets up the starting address for the lookup table holding the scan codes for that row.

**4.** To identify the key pressed, it rotates the column bits, one bit at a time, into the carry flag and checks to see if it is low.

• Upon finding the zero, it pulls out the ASCII code for that key from the look-up Table.

• Otherwise, it increments the pointer to point to the next element of the look-up Table.

Figure 5.4.4 provides the flowchart for keyboard interfacing Program for scanning and identifying the pressed key.

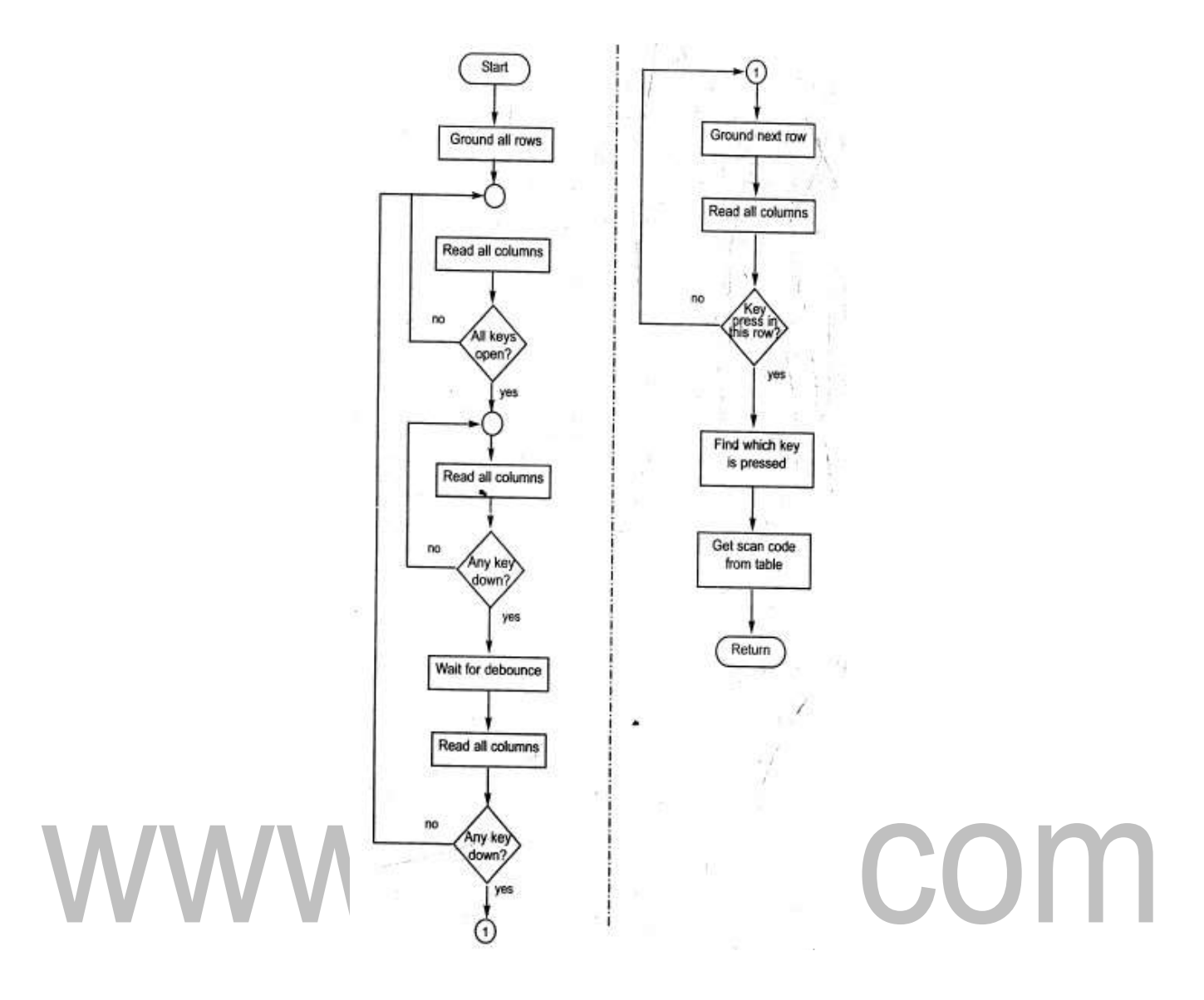

## **Figure 5.4.4 Flowchart for Keyboard Interfacing**

*[Source: "The 8051Microcontroller and Embedded Systems: Using Assembly and C" by Mohamed Ali Mazzini, Janice Gillespie Mazzini, robin McKinley, pg.no.365]*

#### **PROGRAM:**

; Keyboard subroutine. This program sends the ASCII code for pressed key to P0.1

; P1.0-P1.3 connected to rows, P2.0-P2.3 to column

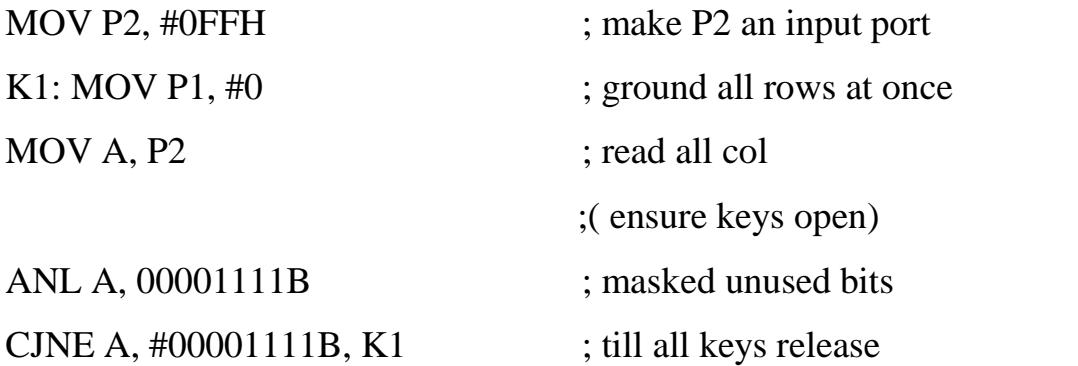

[Download Binils Android App in Playstore](https://play.google.com/store/apps/details?id=binilselva.allabtengg.release001) **[Download Photoplex](https://play.google.com/store/apps/details?id=com.binilselva.photoship) App** 

K2: ACALL DELAY ; call 20 sec delay MOV A, P2 ; see if any key is pressed ANL A,00001111B ;mask unused bits CJNE A,#00001111B, OVER ;key pressed, find row SJMP K2 ;check till key pressed OVER: ACALL DELAY ; wait 20 sec denounce time MOV A, P2 ; check key closure ANL A,00001111B ; mask unused bits CJNE A,#00001111B, OVER1 ;key pressed, find row SJMP K2 ;if none, keep polling OVER1: MOV P1, #11111110B ;ground row 0 MOV A, P2 ; read all columns ANL A,#00001111B ;mask unused bits CJNE  $A$ ,#00001111B,ROW\_0 ;key row 0, find col. MOV P1,#11111101B ;ground row 1 MOV A,P2 N N N S ;read all columns ANL A,#00001111B  $\blacksquare$  ;mask unused bits CJNE  $A$ ,#00001111B,ROW\_1 ;key row 1, find col. MOV P1,#11111011B ;ground row 2 MOV A,P2 :read all columns ANL A,#00001111B ;mask unused bits CJNE A,#00001111B,ROW  $2$  ;key row 2, find col. MOV P1,#11110111B ;ground row 3 MOV A, P2 ; read all columns ANL A,#00001111B ;mask unused bits CJNE A,#00001111B,ROW  $\overline{3}$  ;key row 3, find col. LJMP K2 ;if none, false input, ROW\_0: MOV DPTR, #KCODE0 ; set DPTR=start of row 0 SJMP FIND ; find col. Key belongs to ROW\_1: MOV DPTR, #KCODE1 ; set DPTR=start of row SJMP FIND ; find col. Key belong To

CONN

[Download Binils Android App in Playstore](https://play.google.com/store/apps/details?id=binilselva.allabtengg.release001) **[Download Photoplex](https://play.google.com/store/apps/details?id=com.binilselva.photoship) App** 

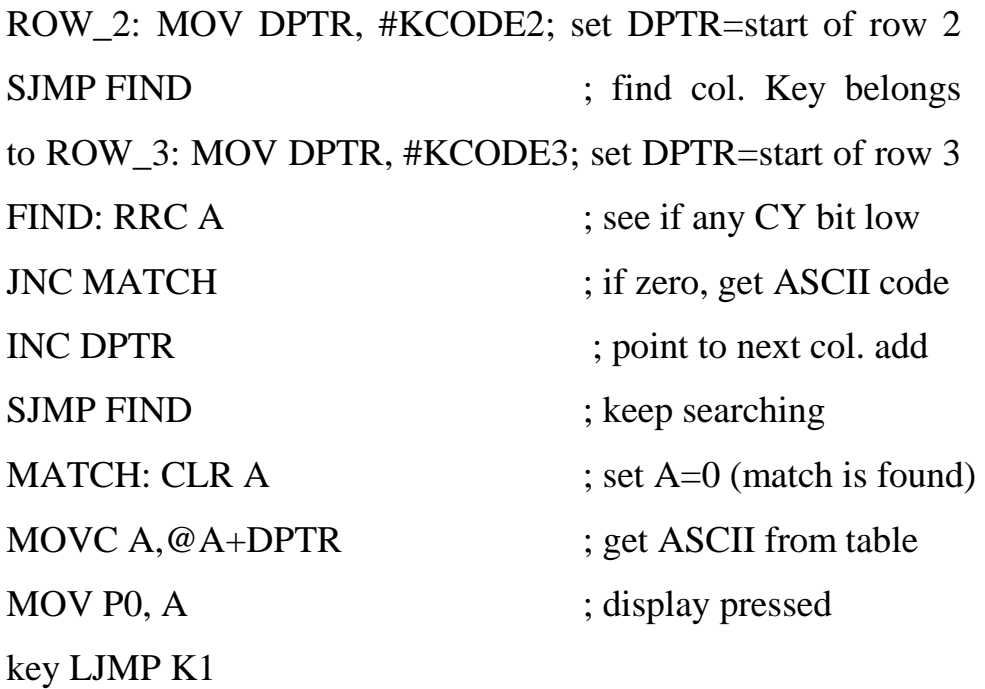

; ASCII LOOK-UP TABLE FOR EACH ROW

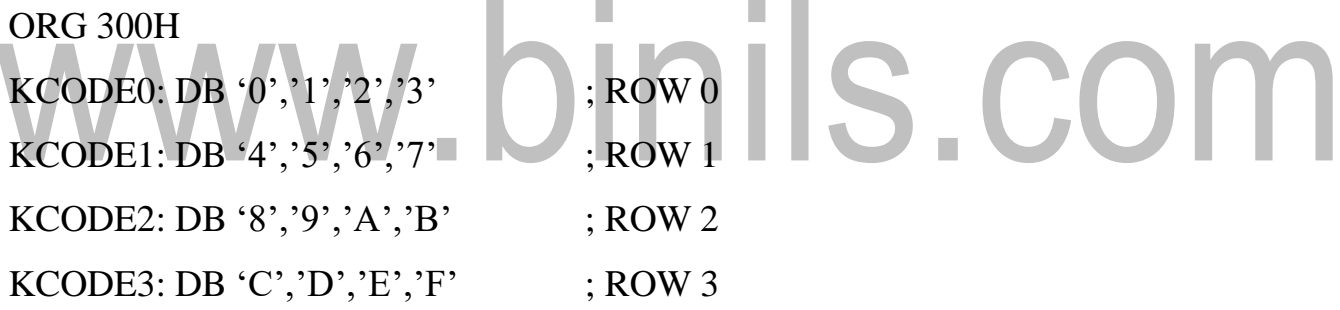

## **5.1 PROGRAMMING 8051 TIMERS**

#### **8051 TIMERS**

8051 has two timers/Counters (TIMER 0 and TIMER 1). They can be used as timers to generate time delays or as event counters.

## **BASIC REGISTERS OF THE TIMER**

#### **1.TIMER REGISTERS**

It is a16 bit register and can be accessed as 8 bit registers say Timer High(TX) and Timer Low (TX),These registers can be accessed as any other registers like A,B,R0 etc.,

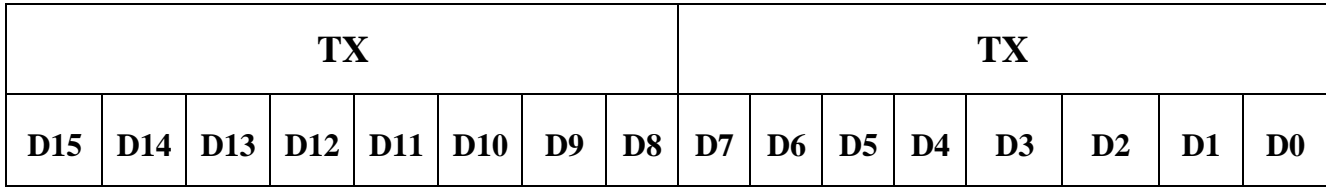

## **Figure 5.1.1 Timer Registers**

*[Source: "The 8051Microcontroller and Embedded Systems: Using Assembly and C" by Mohamed Ali Mazda, Janice Gillespie Mazda, robin McKinley]*

## **2. TMOD (Timer Mode) Register**

TMOD Register is an 8-bit register used to control the mode of operation of both timers. The high four bits (bits 4 through 7) relate to Timer 1whereas the low four bits (bits 0 through 3) perform the exact same functions, but for timer 0. In each case, the lower two bits are used to set the timer mode and upper two bits to specify the operation as shown in Figure 5.1.2.

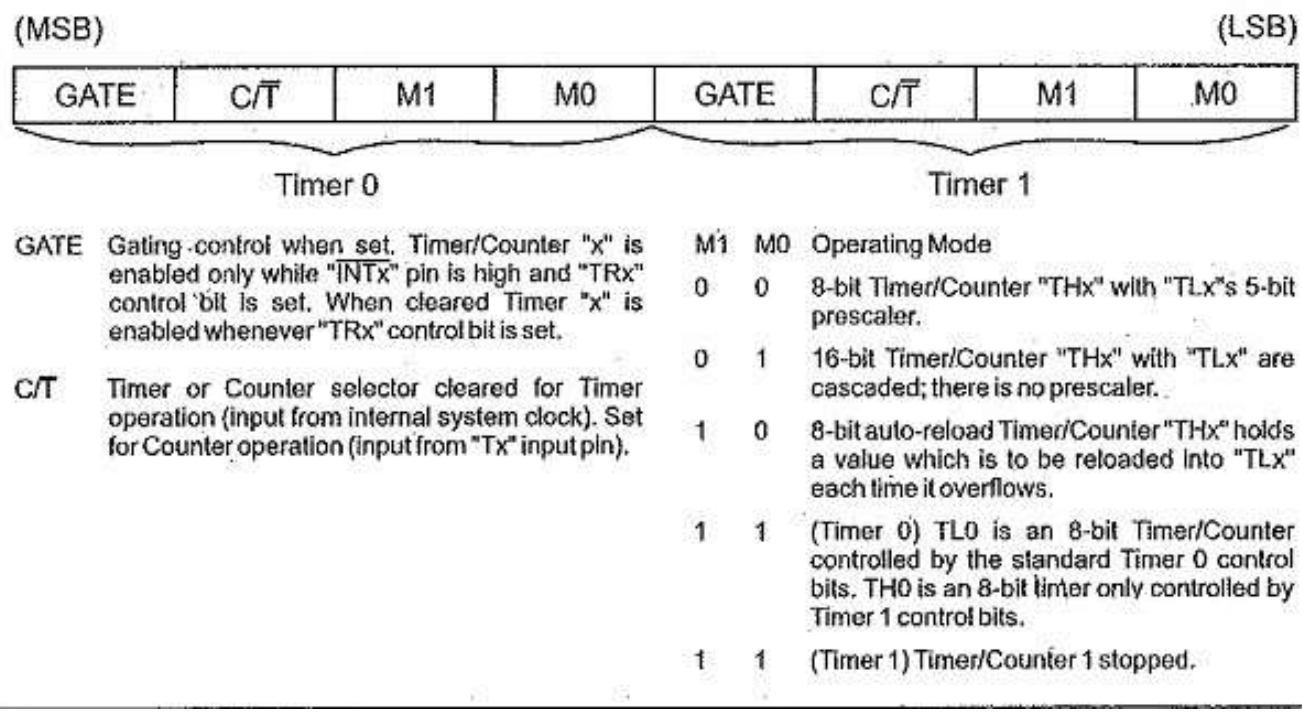

#### **Figure 5.1.2 TMOD Register**

*[Source: "The 8051Microcontroller and Embedded Systems: Using Assembly and C" by Mohamed Ali Mazda, Janice Gillespie Mazda, robin McKinley, pg.no.241]*

In upper or lower 4 bits, first bit is a GATE bit. Every timer has a means of starting and stopping. Some timers do this by software, some by hardware, and some have both software and hardware controls. The hardware way of starting and stopping the timer by an external source is achieved by making GATE=1 in the TMOD register and if GATE=0 then we do start and stop the timers by programming.

The second bit is C/T bit and is used to decide whether a timer is used as a time delay generator or an event counter. If this bit is 0 then it is used as a timer and if it is 1 then it is used as a counter.

In upper or lower 4 bits, the last bits third and fourth are known as M1 and M0 respectively. These are used to select the timer mode.

## **TIMER'S CLOCK FREQUENCY AND ITS PERIOD**

In 8051-based system, the crystal oscillator has a frequency of 11.0592 MHz when C/T bit of TMOD is 0. Each machine cycle is made up of 12 clock cycles.

Hence for a single machine cycle, the frequency becomes  $1/12 \times 11.0529 \text{ MHz} = 921.6$ KHz. For a single machine cycle, the time taken is  $T = 1/921.6$  KHz = 1.085 us, so the oscillator takes 1.085us for completing a single machine cycle.

#### **MODES OF OPERATION:**

TF must be reset to 0.

## **MODE 1**:

It is a 16-bit timer; therefore it allows values from 0000 to FFFFH to be loaded into the timer's registers TL and TH as shown in Figure 5.1.3. After TH and TL are loaded with a 16-bit initial value, the timer must be started. We can do it by "SETB TR0" for timer 0 and "SETB TR1" for timer 1. After the timer is started, it starts count up until it reaches its limit of FFFFH. When it rolls over from FFFF to 0000H, it sets high a flag bit called TFx (timer flag). This timer flag can be monitored. When this timer flag is raised, one option would be stop the timer with the instructions "CLR TR0" or CLR TR1 for timer 0 and timer 1 respectively. Again, it must be noted that each timer flag TF0 for timer 0 and TF1 for timer1. After the timer reaches its limit and rolls over, in order to repeat the process the registers TH and TL must be reloaded with the original value and

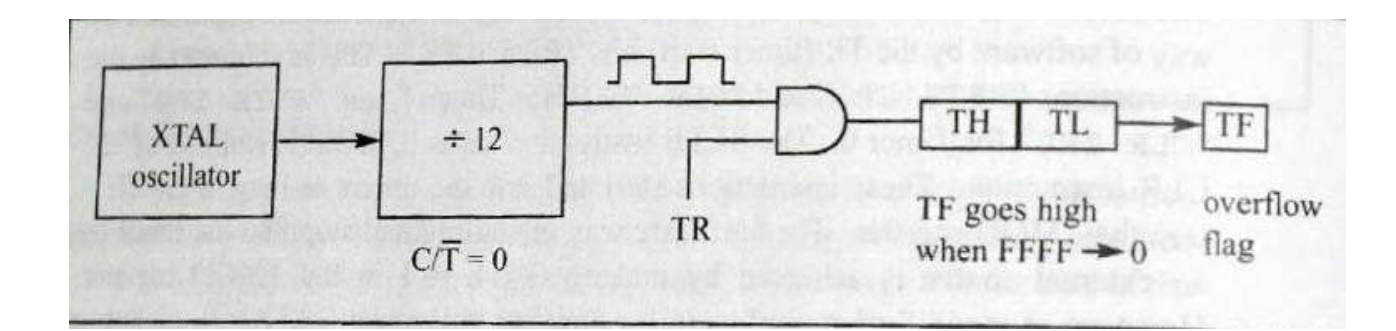

## **Figure 5.1.3 Timer in Mode 1**

*[Source: "The 8051Microcontroller and Embedded Systems: Using Assembly and C" by Mohamed Ali Mazda, Janice Gillespie Mazda, robin McKinley, pg.no.244]*

#### **MODE 0:**

Mode 0 is exactly same like mode 1 except that it is a 13-bit timer instead of 16-bit. The 13- bit counter can hold values between 0000 to 1FFFH in TH-TL.

Therefore, when the timer reaches its maximum of 1FFH, it rolls over to 0000, and TF is raised.

#### **MODE 2**:

It is an 8 bit timer that allows only values of 00 to FFH to be loaded into the Timer's register TH as shown in Figure 5.1.4. After THz is loaded with 8 bit value, the 8051 gives a copy of it to telex. Then the timer must be started. It is done by the instruction "SETB TR0" for timer 0 and "SETB TR1" for timer1. This is like mode 1.

After timer is started, it starts to count up by incrementing the telex register. It counts up until it reaches its limit of FFH. When it rolls over from FFH to 00, it sets high the TX (timer flag). If we are using timer 0, TF0 goes high; if using TF1 then TF1 is raised. When TX register rolls from FFH to 00 and TF is set to 1, telex is reloaded automatically with the original value kept by the THz register. To repeat the process, we must simply clear TX and let it go without any need by the programmer to reload the original value. This makes mode 2 auto reload, in contrast in mode 1 in which programmer has to reload THz and TX.

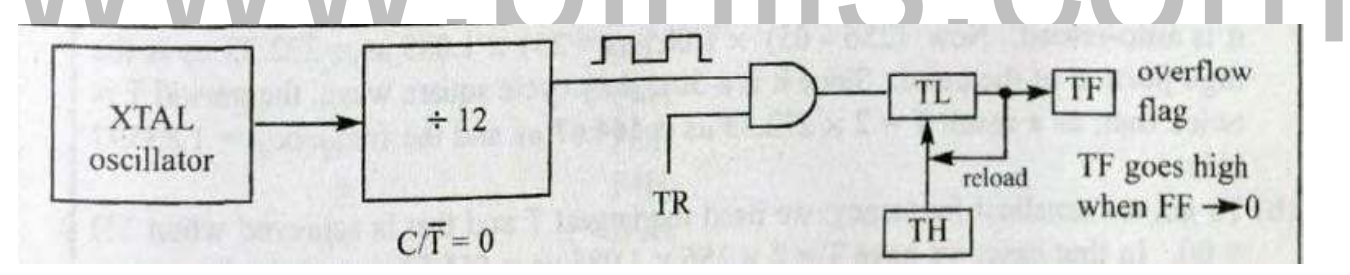

**Figure 5.1.4 Timer in Mode 2**

*[Source: "The 8051Microcontroller and Embedded Systems: Using Assembly and C" by Mohamed Ali Mazda, Janice Gillespie Mazda, robin McKinley, pg.no.251]*

#### **MODE 3:**

Mode 3 is also known as a split timer mode. Timer 0 and 1 may be Programmed to be in mode 0, 1 and 2 independently of similar mode for other timer. This is not true for mode 3; timers do not operate independently if mode 3 is chosen fortimer

0. Placing timer 1 in mode 3 causes it to stop counting; the control bit TR1 and the timer 1 flag TF1 are then used by timer 0.

## **TIMER PROGRAMMING**

## **MODE 1 PROGRAMMING:**

It is a 16 bit Timer mode.

## **STEPS TO PROGRAM IN MODE 1:**

- 1. Load the TMOD value register with mode and timer0 or 1.
- 2. Load registers TX and THz with initial count corresponding to delay.
- 3. Start the timer.
- 4. Continuously monitor the timer flag (TX) with the "JNB TX, target" instruction to

see if it is raised, if it is raised (TX=1) then get out of the loop.

- 5. Stop the timer.
- 6. Clear the TX flag for the next round.
- 7. Go back to Step 2 to load THz and TX again.

# **STEPS TO CALCULATE COUNT TO LOAD INTO THX-TLX TO GENERATE DESIRED DELAY**

 $(Assume XTAL = 11.0592 MHz)$ 

Steps for finding the TH, TL registers values

- 1. Divide the desired time delay by 1.085 us
- 2. Perform 65536 n, where n is the decimal value we got in Step 1
- 3. Convert the result of Step 2 to hex, say we get lynx. Lynx is the initial hex value to be loaded into the timer's register.

4. Set  $TL = xx$  and  $TH = YY$ 

## **Example:**

Generate Delay =10ms with Clock frequency= 11.0592 MHz, using Timer0 in mode1.

## **Solution:**

Given:

Time delay=10ms

Clock frequency=11.0592 MHz **Step 1:** Divide the desired time delay by 1.085 us Count =10 ms/  $1.085$  us=9216 **Step 2:** Perform 65536 – n 65536-9216=56320= DC00H **Step 3:** Set  $TL = xx$  and  $TH = yy$ Here xx=DC and YY=00, Hence, TH0=DC and TL0=00.

#### *Following is the assembly code program to generate a delay of 10ms.*

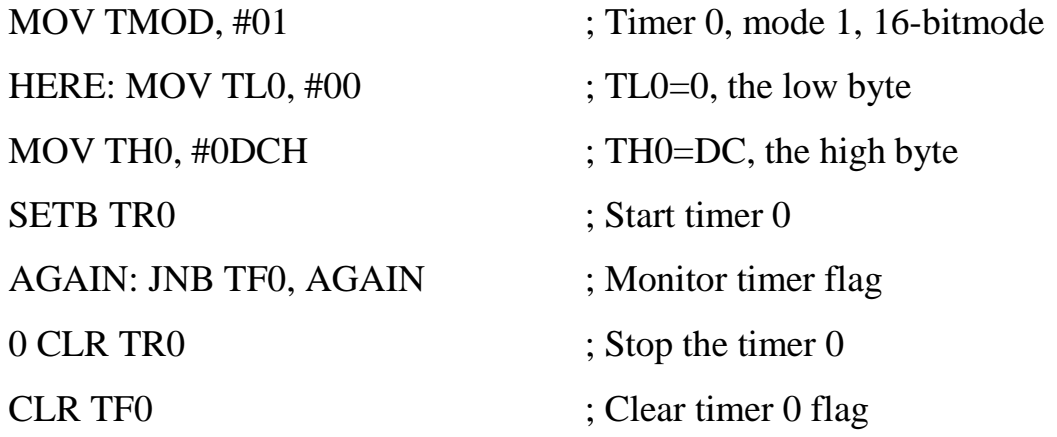

# *Program to generate a square wave of 5 kHz frequency on pin P1.0, clock frequency*<br>=11.0592 MHz *=11.0592 MHz* **Given:** Square wave frequency=5 kHz Clock frequency=11.0592 MHz

**Step 1:** Calculate the Time delay

 $T=1/f=1/5$  kHz = 0.2 MS

T=0.2 MS which is the period of square

wave  $T/2 = 0.2/2 = 0.1$  MS delay for high and

low

**Step 2:** Divide the desired time delay by 1.085 us

Count= $0.1$ ms/ $1.085$  us = 921

**Step 3:** Perform 65536 – n

TH0-TL0= 65536-921=64615=FC67H

[Download Binils Android App in Playstore](https://play.google.com/store/apps/details?id=binilselva.allabtengg.release001) [Download Photoplex](https://play.google.com/store/apps/details?id=com.binilselva.photoship) App

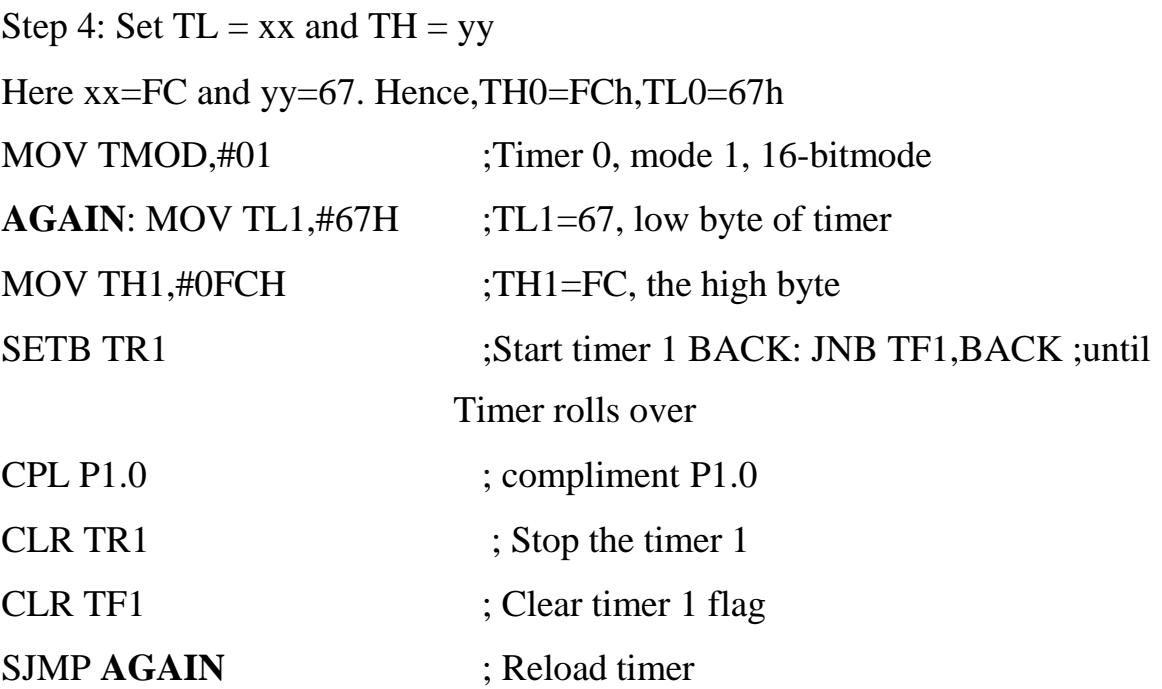

## **STEPS FOR GENERATING DELAY IN MODE 2**

1. Select timer in TMOD register indicating which timer (timer 0 or timer 1) is to be used, and the timer mode (mode 2) to be selected

2. THz register loaded with initial count value

3. Start timer

4. Continuously monitoring the timer flag (TX) with the JNB TX, target instruction to see whether TX is '1' (high) . Get out of the loop when TF goes high 5. Clear the TX flag  $\blacksquare$ 

6. Go back to Step4, since mode 2 is auto-reload

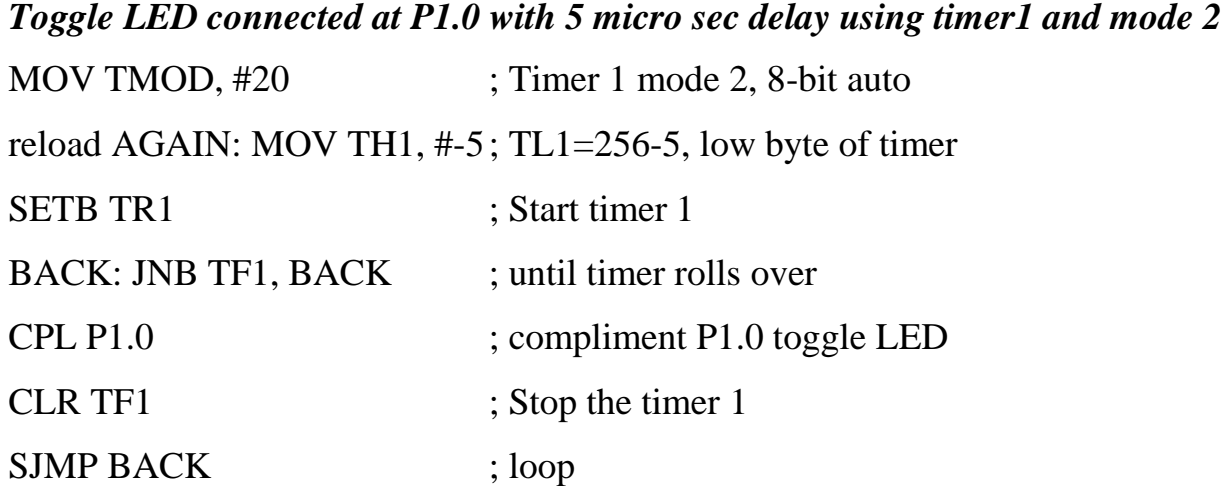

## **5.2 SERIAL PORT PROGRAMMING**

Data transfer between the PC and an 8051 system without any error is possible, if the baud rate of the 8051 system matches the baud rate of the PC's COM port.

#### **BAUD RATE IN THE 8051**

The 8051 transfers and receives data serially at many different baud rates. Serial communications of the 8051 is established with PC through the COM port. It must make sure that the baud rate of the 8051 system matches the baud rate of the PC's COM port/ any system to be interfaced. The baud rate in the 8051 is programmable. This is done with the help of Timer. When used for serial port, the frequency of timer is determined by (XTAL/12)/32 and 1 bit is transmitted for each timer period.

The Relationship between the crystal frequency and the baud rate in the 8051 is that the 8051 divides the crystal frequency by 12 to get the machine cycle frequency which is shown in Figure 5.2.1. Here the oscillator is  $XTAL = 11.0592 \text{ MHz}$ , the machine cycle frequency is 921.6 kHz. 8051's UART divides the machine cycle frequency of 921.6 kHz by 32 once more before it is used by Timer 1 to set the baud rate. 921.6 kHz divided by 32 gives 28,800 Hz. Timer 1 in mode 2 is used to set the baud rate.

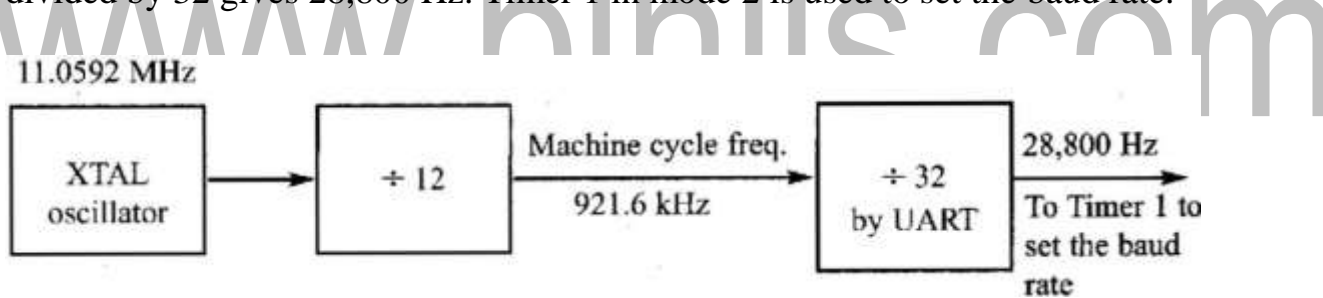

**Figure 5.2.1 Frequency required to set the Baud rate**

*[Source: "The 8051Microcontroller and Embedded Systems: Using Assembly and C" by Mohamed Ali Mazda, Janice Gillespie Mazda, robin McKinley, pg.no.288]*

## **CALCULATION OF BAUD RATE:**

In serial communication if data transferred with a baud rate of 9600 and XTAL used is 11.0592 MHz, then following steps to be followed to find the TH1 value to be loaded.

Clock frequency of timer clock:  $f = (11.0592 \text{ MHz} / 12)/32 = 28,800 \text{ Hz}$ 

Time period of each clock tick:  $T0 = 1/f = 1/28800$ Duration of timer : n\*T0 (n is the number of clock ticks) 9600 baud ->duration of 1 symbol: 1/9600  $1/9600 = n*T0 = n*1/28800$  $n = f/9600 = 28800/9600 = 3$  ->TH1 =-3 Similarly, for baud 2400  $n = f/2400 = 12$  ->TH1 = -12

#### **BAUD RATE SELECTION**

Baud rate is selected by timer1 and when Timer 1 is used to set the baud rate it must be programmed in mode 2 that is 8-bit, auto-reload. To get baud rates compatible with the PC, we must load TH1 with the values shown in Table 5.2.1.

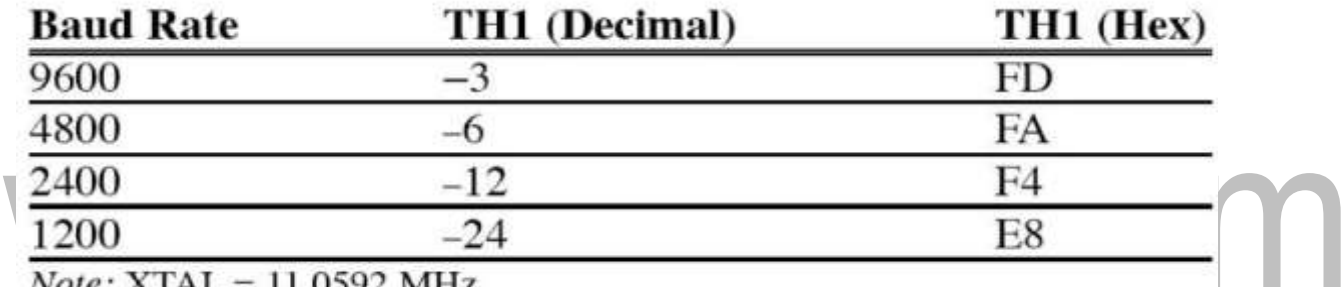

*Note:*  $XIAL = 11.0592 \text{ MHz}$ .

#### **Table 5.2.1 Timer 1 THI register values for different baud rates**

*[Source: "The 8051Microcontroller and Embedded Systems: Using Assembly and C" by Mohamed Ali Mazda, Janice Gillespie Mazda, robin McKinley, pg.no.287]*

## **REGISTERS FOR SERIAL COMMUNICATION**

#### **SBUF (SERIAL BUFFER) REGISTER:**

It is an 8 bit register used solely for serial communication in the 8051.A byte of data to be transferred via the TX line must be placed in the SBUF register. SBUF holds the byte of data when it is received by the Rd. line. It can be accessed like any other register.

When a byte is written, it is framed with the start and stop bits and transferred serially via the TX pin and when the bits are received serially via Rd., it is defamed

by eliminating the stop and start bits, making a byte out of the data received, and then placing it in the SBUF.

## **SCON (SERIAL CONTROL) REGISTER:**

It is an 8 bit register used to program start bit, stop bit, and data bits of data framing, among other things.

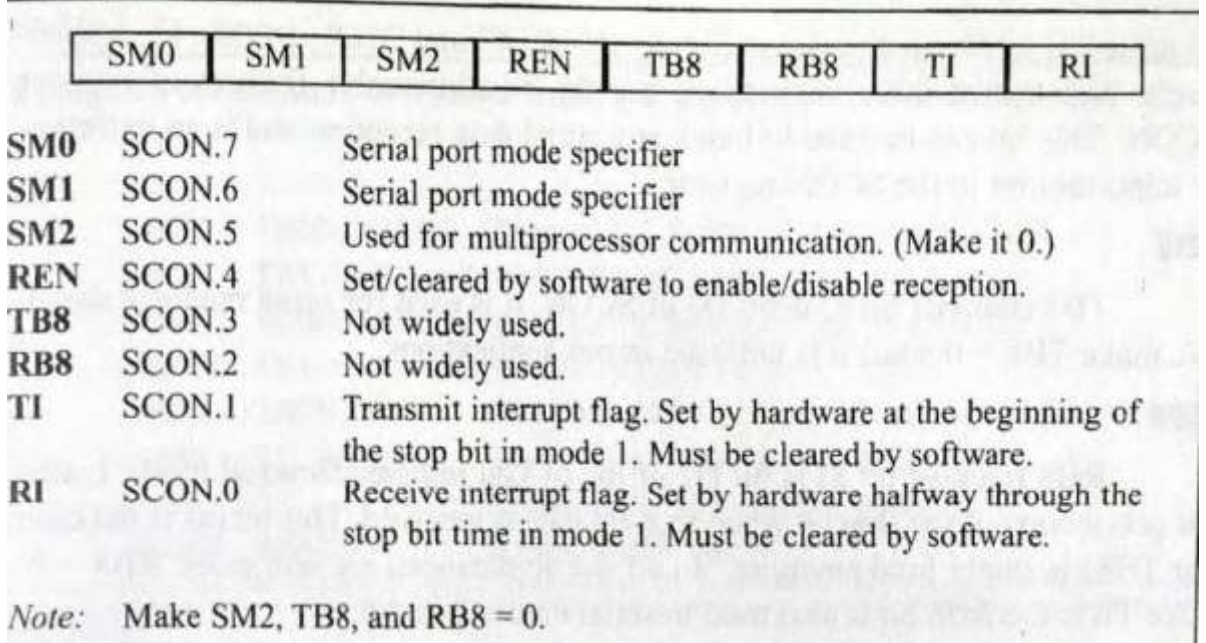

**Figure 5.2.2 SCON Register**

П

×

*[Source: "The 8051Microcontroller and Embedded Systems: Using Assembly and C" by Mohamed Ali Mazda, Janice Gillespie Mazda, robin McKinley, pg.no.289]*

## **STEPS TO SEND DATA SERIALLY:**

1.Set baud rate by loading TMOD register with the value 20H, this indicating timer 1 in

mode 2 (8-bit auto-reload) to set baud rate

- 2. The TH1 is loaded with proper values to set baud rate for serial data transfer
- 3. The SCON register is loaded with the value 50H, indicating serial mode 1, where an
- 8- bit data is framed with start and stop bits
- 4. TR1 is set to 1 to start timer 1
- 5. TI is cleared by CLR TI instruction
- 6. The character byte to be transferred serially is written into SBUF register

7. The TI flag bit is monitored with the use of instruction JNB Tax to see if the character has been transferred completely

8. To transfer the next byte, go to step 5

## *Program to transfer letter "A" serially at 9800baud, continuously:*

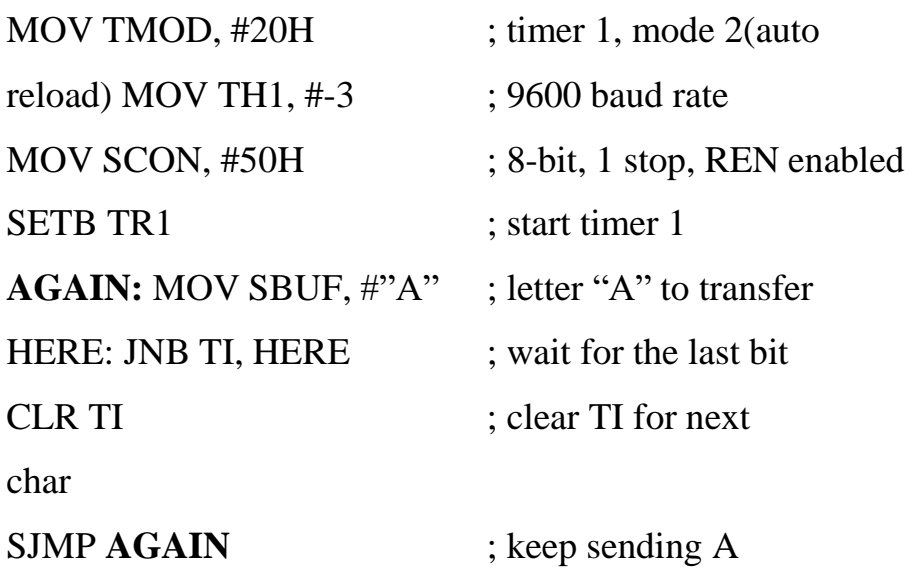

## **IMPORTANCE OF THE TI FLAG:**

Check the TI flag bit, we know whether or not 8051 is ready to transfer another byte. TI flag bit is raised by the 8051 after transfer of data. TI flag is cleared by the programmer by instruction like "CLR TI". When writing a bite into SBUF, before the TI flag bit is raised, it may lead to loss of a portion of the byte being transferred

## **STEPS TO RECEIVE DATA SERIALLY:**

1. Set baud rate by loading TMOD register with the value 20H, this indicating timer 1 in mode 2 (8-bit auto-reload) to set baud rate.

- 2. The TH1 is loaded with proper values to set baud rate
- 3. The SCON register is loaded with the value 50H, indicating serial mode 1, where an
- 8- bit data is framed with start and stop bits
- 4. TR1 is set to 1 to start timer 1
- 5. RI is cleared by CLR RI instruction

6. The RI flag bit is monitored with the use of instruction JNB Roux to see if an entire character has been received yet

- 7. When RI is raised, SBUF has the byte; its contents are moved into a safe place
- 8. To receive next character, go to step 5

*Program to receive bytes of data serially, and put them in P2, set the baud rate at 9600, 8-bit data, and 1 stop bit:*

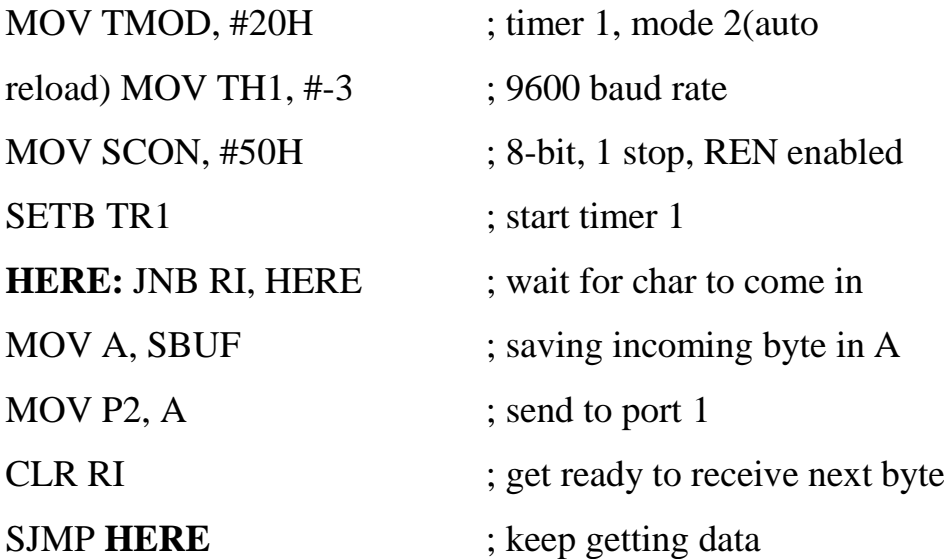

#### *IMPORTANCE OF THE RI FLAG BIT:*

It receives the start bit, next bit is the first bit of the character about to be received. When the last bit is received, a byte is formed and placed in SBUF. When stop bit is received, it makes  $RI = 1$  indicating entire character byte has been received and can be read before overwritten by next data. When RI=1, received byte is in the SBUF register, copy SBUF contents to a safe place. After the SBUF contents are copied the RI flag bit must be cleared to 0.